# **分光测色计 CM-36dGV**

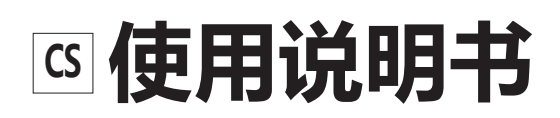

使用仪器前请务必阅读。

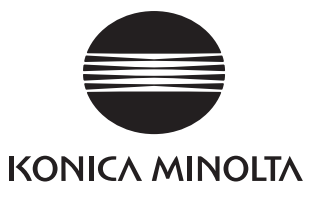

# <span id="page-1-0"></span>**■ 安全符号**

本说明书或产品上记载的警告和注意,用下述符号来提醒用户以免错误操作本仪器造成事故。

**表示此句是关于安全注意事项或者注释。 仔细阅读此句确保安全正确地使用。**

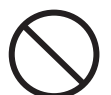

**表示禁止的操作。 此操作决不允许被执行。**

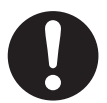

**表示一条用法说明。 此说明必须严格地执行。**

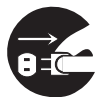

**表示一条用法说明。 必须将插头从插口中拔出。**

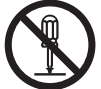

**表示禁止的操作。 绝对不要拆开仪器。**

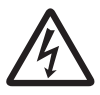

**会有触电危险,请小心。**

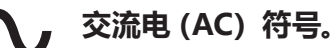

**直流电(DC)符号。**

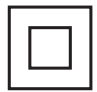

**表示对电击防护类型为Ⅱ类的符号。**

## **商标**

- Windows® 是美国微软公司在美国及其他国家的注册商标。
- KONICA MINOLTA 标志、符号及 SpectraMagic 是 KONICA MINOLTA(株式会社)的注册商标或商标。

## **使用本说明书的注意事项**

- 未经 KONICA MINOLTA 公司的允许严禁抄袭或复制本说明书全部或者部分内容。
- 本说明书的内容可能发生更改, 恕不另行通知。
- 为了保证本说明书内容的精确性, 编者付出了很大的努力辛勤工作, 认真编写。然而, 如果您遇到任何问 题或者发现任何错误,请与经 **KONICA MINOLTA 授权的服务机构联系**。
- KONICA MINOLTA 将不为任何由于使用本仪器所引起的问题而负责。

# **安全注意事项**

为保证本仪器的正确使用,请仔细阅读下述各点并且遵照使用。在您阅读完毕以后,请将此说明书放在一 个安全的地方以便以后有问题时查阅。

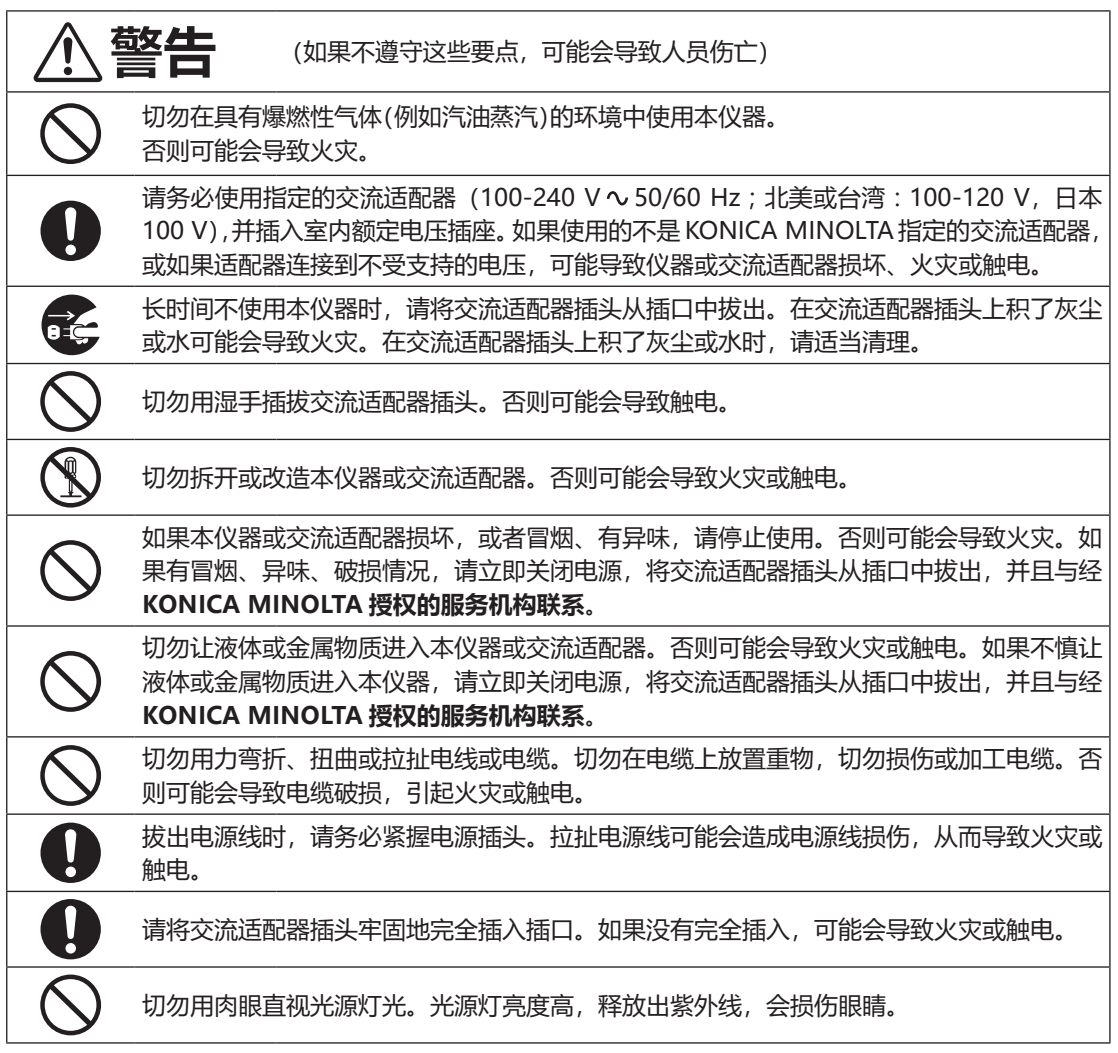

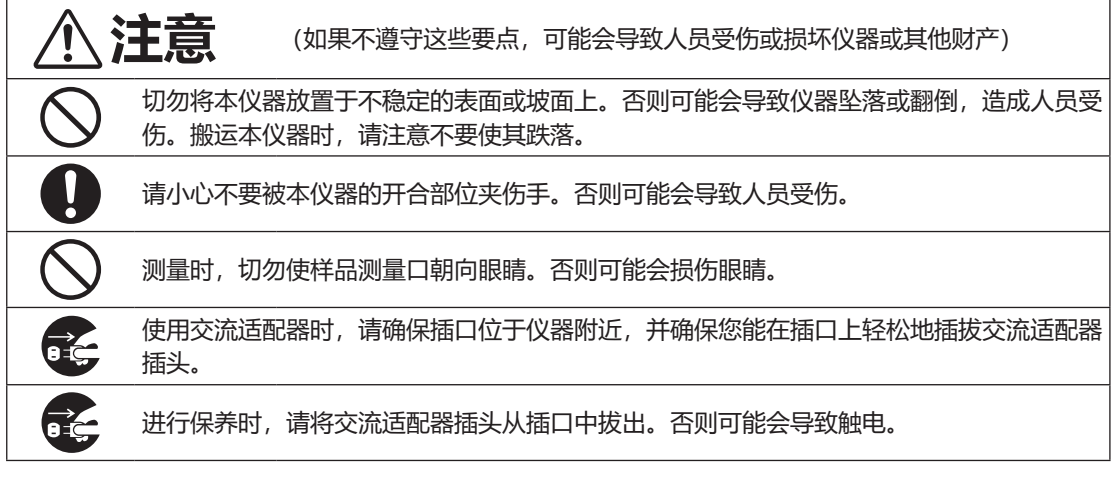

<span id="page-4-0"></span>**引言**

CM-36dGV 是一款能够在各类产业领域,通过单次测量实现色(反射率)及光泽测量的高精度固定用立 式反射/透射物体色分光测色计。

#### **产品包装材料**

请务必保存好产品的所有包装材料(纸板箱、垫层、塑料袋等),以备日后运送仪器之用。本仪器属于 精密测量仪器。如果出于维修或其他需要,需将仪器运送至服务机构,请务必使用包装材料以尽量减 少撞击或震动。如果包装材料遗失或损坏,请与经 **KONICA MINOLTA 授权的服务机构联系**。

#### **保护盖**

本仪器出厂时并未在目标罩的安装处安装目标罩。 因此,装有用于保护样品测量口(积分球开口部)的保护盖。 使用本仪器之前,请拆下保护盖。 在运送本仪器时请务必装上保护盖。 请妥善保管保护盖。

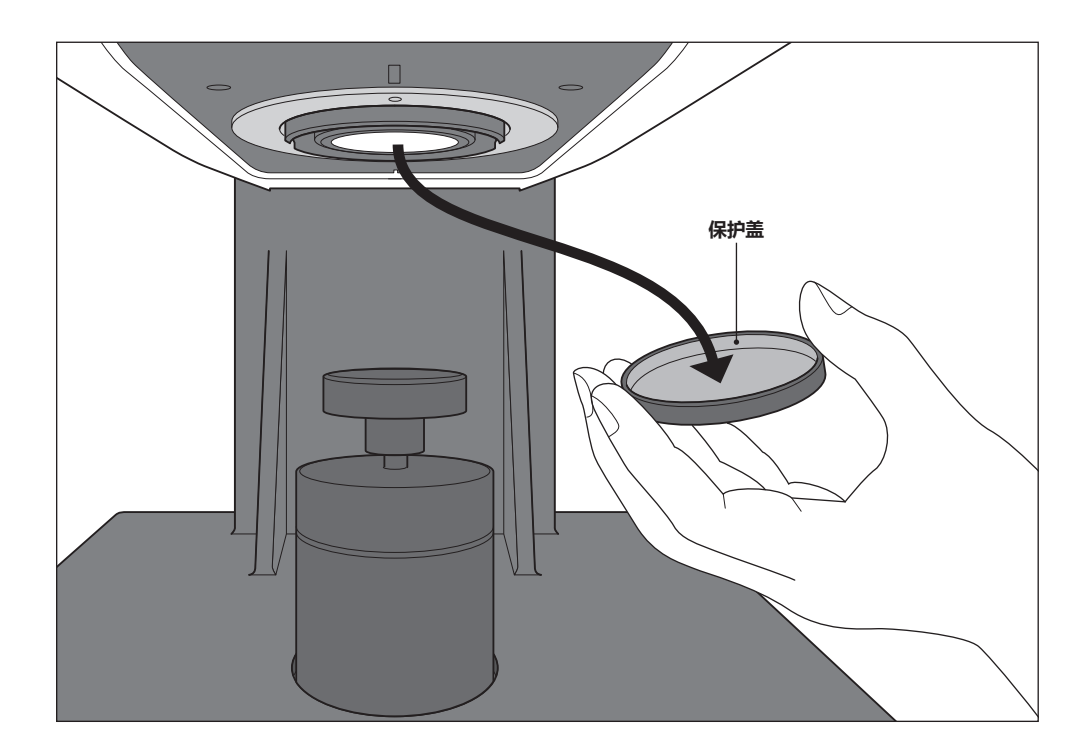

## <span id="page-5-0"></span>**■ 使用注意事项**

清努必正繭使用本伏器。如果没有按使用説明円中己載的方法使用本伏器,可能会専致人身佑害、屯奇或 損郎伏器本身等。

## **操作环境**

- 请将本仪器安装在周围温度介于 13 至 33° C 之间、相对湿度为 80% 或以下 (温度为 33° C 时)、无冷 凝的环境中使用。超出操作温度 / 湿度范围使用时,可能无法满足性能。
- 本仪器和标配的交流适配器(AC-A312F)仅限于室内使用。雨水等可能会对本仪器造成损伤,请勿在 室外使用。
- 本仪器由精密电子元器件构成,请勿拆解或改造,否则可能会导致故障或触电、火灾事故。
- 本仪器属于污染等级 2 级产品(即主要用于制造现场、实验室、仓库或同类场所的设备)。请在没有金 属性尘埃、无冷凝的环境下使用。
- 本仪器属于过电压类别Ⅰ产品(拥有在将瞬态过电压限制到可用低电压水平的措施电路的设备)。
- 在水或金属物质进入本仪器的状态下使用非常危险, 请注意不要让异物讲入。
- 直接暴露于阳光下或在取暖设备附近使用时,本仪器内部的温度将远远高出环境温度,可能会导致故障。 切勿在此类场所使用。
- 请注意不要在温度快速变化的环境下使用,防止冷凝。
- 切勿在有灰尘、烟雾、化学气体或潮湿的环境下使用。
- 切勿在海拔高于 2,000 米的场所使用本仪器。
- 切勿在能产生强烈磁场的设备(例如扬声器等)附近使用本仪器。

#### **系统**

- 切勿让本仪器受到强烈的震动或撞击。
- 切勿拉址、用力弯折连接的电缆、电线。否则可能会导致断线。
- 本仪器的样品测量口内部和积分球内部在光学系统上格外精密,所以请勿弄脏、或让其受到撞击。另 外在不使用时,请务必安装目标罩,盖住样品测量口。
- 本仪器及交流适配器属于 EMC B 类设备。在家庭环境中使用本仪器或交流适配器可能会引起电磁干扰。 在这种情况下,可能要求使用者采取适当对策。
- 如果本仪器暴露在强静电下, 显示屏可能会变成空白或无法正常显示。如果此时本仪器正在与外部设 备通讯,则可能会导致通讯中断。在这种情况下,请先关闭然后再打开电源。
- 关闭然后再打开电源按钮时,请在关闭后稍等数秒再打开。
- 请尽量连接到噪声少的电源使用。
- 如果发现故障或异常,请立即关闭电源,拔下交流适配器插头,查阅"故障排除"P.35。
- 如果本仪器出现故障,切勿试图自行拆解,请与经 KONICA MINOLTA 授权的服务机构联系。

#### **测量**

- 请注意防止垃圾或灰尘进入本仪器的开口部。
- 若长时间使用本仪器, 环境变化等因素可能会造成样品色偏差。为能时刻精确测量, 推荐定期进行白 色校准、光泽度校对。

## **校准板(白色校准板、光泽度校准板)**

- 校准板的校准数据是在温度为 23℃时测得的。为在测量绝对值时达到最高的精确度,请尽量在 23℃ 下校准和测量。
- 切勿刮伤或弄脏校准板。
- 请用样品架夹住校准板, 不要乱动。否则可能会对校准板造成损伤。
- 不使用校准板时, 请务必盖上盖子, 防止暴露在周围光线中。

## **目标罩**

- 请勿用手触摸、弄脏或损伤目标罩内侧(黑色图层面)。
- 不使用目标罩时, 请放入配件盒中(CM-A286)存放, 以防其暴露在周围光线中。

#### **电源**

- 不使用本仪器时,请关闭电源。
- 请务必使用指定交流适配器 (100-240 V 50/60 Hz ; 北美或台湾 : 100-120V, 日本 100V), 并插入 室内额定电压插座。
- 请使用与其额定电源电压相符 (上下浮动 10%以内) 的交流电源进行供电。
- 切勿使交流适配器的输出插头短路。否则可能会导致火灾或触电。
- 请勿使用多头插座。切勿用布等覆盖或包裹正在使用的交流适配器。否则可能会导致触电、火灾。
- 从设备上拔下交流适配器时, 请先将电源线从插口中拔出, 再拔下输出插头。

### **透射样品室**

● 请勿将样品等的液体洒到本仪器上。有液体沾到本仪器时, 请立即用一块干燥软布清洁仪器。

## <span id="page-7-0"></span>**■ 存放注意事项**

- 请将本仪器存放于周围温度介于 0 至 40° C 之间、相对湿度为 80% 或以下(温度为 35℃时)、无冷凝 的环境中。将本仪器存放于温度高、湿度大的场所,可能无法满足性能,因此建议存放于有干燥剂且 温度接近常温的场所。
- 运送请使用出厂时的纸板箱。可以保护本仪器免受剧烈的温度变化或震动撞击影响。
- 直接暴露于阳光下或在取暖设备附近存放时,本仪器内部的温度将远远高出环境温度,可能会导致故障。 切勿在此类场所存放。
- 存放时请注意防止冷凝。在向存放场所移动时,请注意急剧的温度变化,以防冷凝。
- 切勿将本仪器存放于有灰尘、烟雾或化学气体的环境中。否则可能会导致性能退化或故障。
- 如果积分球内部有灰尘讲入, 则会降低测量的精确度。不使用时, 请务必给本仪器套上保护盖。
- 如果有灰尘从透射样品室进入光学系统内部,则会降低测量的精确度。因此,不使用仪器时,请务必 盖上透射样品室的盖子存放,防止灰尘进入内部。
- 请勿在已安装的状态下长期放置目标置。目标置可能会粘到样品架上。
- 切勿将本仪器放在车内或后备箱中,否则,温度可能会超出仪器存放条件的允许范围,从而产生故障。 切勿在此类场所存放。
- 校准板如果持续暴露在光线下会褪色。不使用校准板时,请务必盖上盖子存放,防止暴露在周围光线中。
- 存放时,请装进出厂时的纸板箱存放在安全的场所。
- 请小心不要被配件盒的开合部位夹伤手。否则可能会导致人员受伤。

## **■ 清洁注意事项**

- 本仪器被弄脏时, 应该用一块干燥软布清洁仪器。严禁使用有机溶剂(苯、稀释剂等)或其他化学试剂 清洁仪器。
- 如果镜头或受光窗有污垢或灰尘,请使用吹气设备吹除。严禁使用有机溶剂(苯、稀释剂等)或其他化 学试剂清洁仪器。
- 白色校准板、零位校准盒内部、目标罩被弄脏时,应该用一块干燥的干净软布轻轻擦拭。如果污垢较严重, 请用布蘸少许乙醇擦拭。布被弄脏时,请进行清洗等,在清洁状态下使用。
- 光泽度校准板被弄脏时,应该先用吹气设备吹掉灰尘后,再用标准配件中的清洁布轻轻擦拭。如果校 准板的污垢难以去除,请用软布蘸取乙醇擦拭。
- 如果积分球内部被弄脏等,请与经 **KONICA MINOLTA 授权的服务机构联系**。
- 如果使用上述方法依然不能去除污垢或有划痕时,请与经 **KONICA MINOLTA 授权的服务机构联系**。
- 如果透射样品室的受光侧的光学系统被弄脏等,请与经 **KONICA MINOLTA 授权的服务机构联系**。
- 如果本仪器出现故障,切勿试图自行拆解,请与经 KONICA MINOLTA 授权的服务机构联系。

## <span id="page-8-0"></span>**■ 运送注意事项**

- 在运送本仪器时, 为保护样品测量口 (积分球开口部), 请取下目标罩, 务必保持保护盖安装的状态。
- 在运送本仪器时, 请务必使用购买时的包装材料以尽量减少撞击或震动。
- 退换时, 请将主体和配件装进同一包装材料, 全部退还。

# **■ 维护检测**

● 为维持本仪器的测量精度,建议每年进行一次定期检测。关于检测的详细内容,请与经 **KONICA MINOLTA 授权的服务机构联系**。

# **■ 处置方法**

● 请务必根据当地法律法规,正确处置或回收利用本仪器及其配件和包装材料。

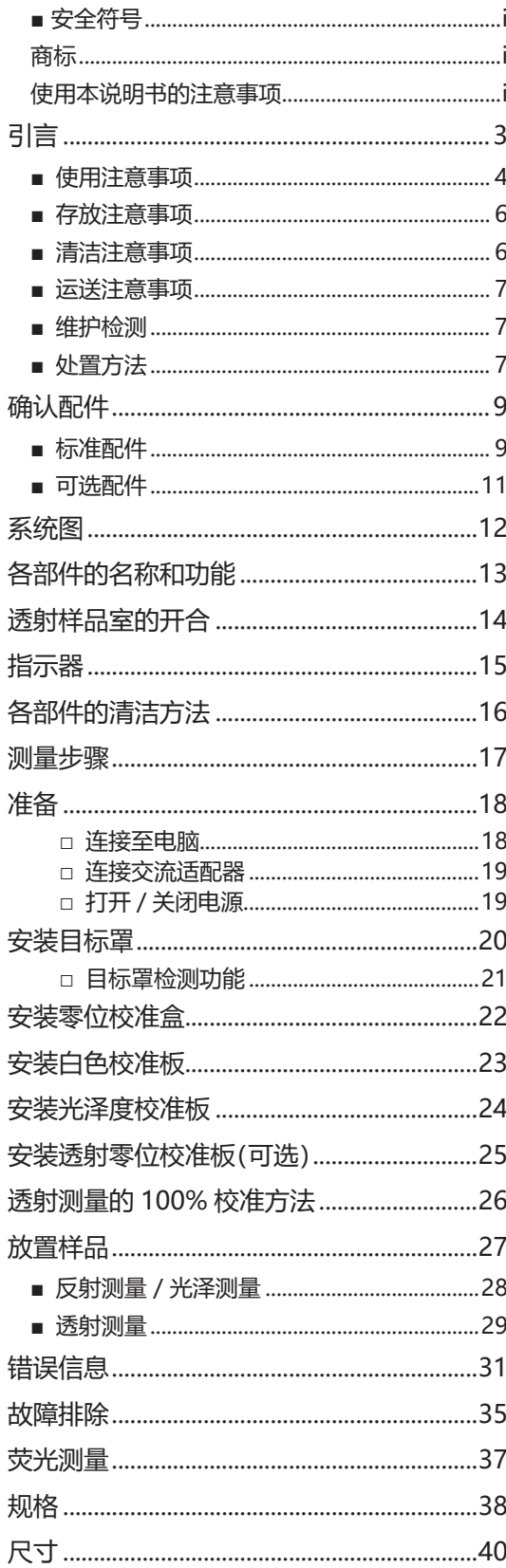

<span id="page-10-0"></span>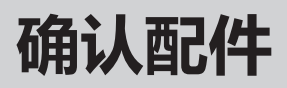

本仪器提供标准配件和可选配件。 **备注** 部分产品形状可能与图片不符。

**■ 标准配件**

## **白色校准板 CM-A288**

用于进行白色校准。

**备注** 不使用时,请盖上盖子,防止落灰、刮伤及周围光线的 照射。

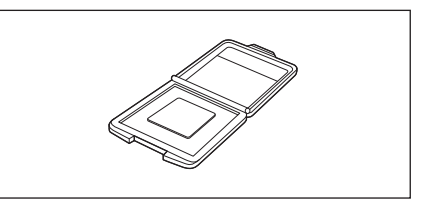

### **光泽度校准板 CM-A289**

用于进行光泽度校对。

**备注** 不使用时,请盖上盖子,防止落灰、刮伤及周围光线的 照射。

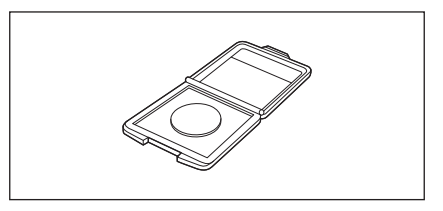

### **零位校准盒 CM-A119**

用于利用反射测量、光泽测量的零位校准、透射测量进行 雾度测量。

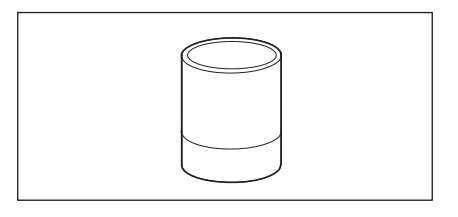

 $\bigcirc$ 

 $\circ$ 

## **目标罩**

## **CM-A291、A292、A293、A294**

用于根据样品更改照明区域(样品测量区域)。各目标罩的 测量区域 / 照明区域(样品测量区域)如下所示。

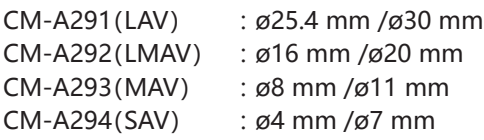

### **交流适配器 AC-A312F**

(ATS036T-A120) 使用交流电缆连接交流电源,进行供电。 输入: 100-240 V  $\sim$  50/60 Hz 1 A Max 输出:  $12 V = 3 A$ 

插头规格 〇一〇一〇 外负内正

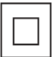

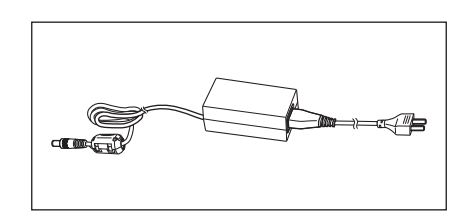

## **USB数据线(2 m)IF-A36**

用于连接本仪器和电脑。

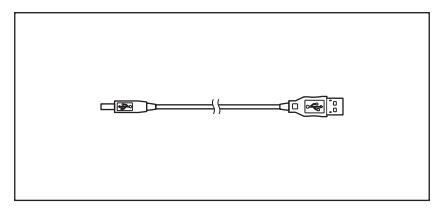

## **配件盒 CM-A286**

用于统一收纳配件的盒子。

**注意 请用于存放配件。切勿直接用于运送 / 搬运。**

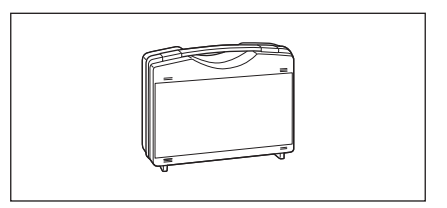

## **防尘罩 CM-A118**

存放于粉尘多的地方等时,可以防止异物进入本仪器内部。

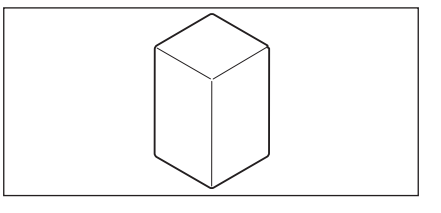

## **清洁布**

用于清洁光泽度校准板。

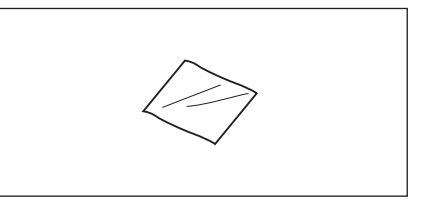

# <span id="page-12-0"></span>**■ 可选配件**

## **色彩管理软件**

## **SpectraMagic NX2**

通过电脑控制本仪器,管理数据的电脑软件。 可从 USB 存储器上获取或从网站下载 [https://www.](https://www.konicaminolta.com/instruments/download/software/color/smnx2/index.html) [konicaminolta.com/instruments/download/](https://www.konicaminolta.com/instruments/download/software/color/smnx2/index.html) [software/color/smnx2/index.html](https://www.konicaminolta.com/instruments/download/software/color/smnx2/index.html)。

## **色砖(白色、黑色 其他12种颜色)**

用于简易诊断设备测量性能(器间差和重复性)。

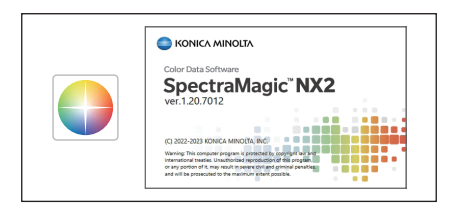

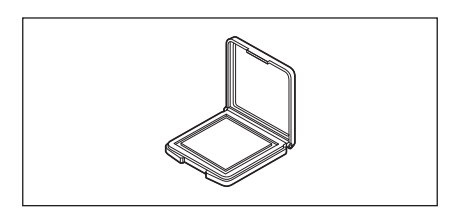

## **透射样品夹 CM-A96**

用于固定透射测量的样品。 可固定样品的厚度最大为 22.5 mm。

## **不透明度测量夹具 CM-A134**

可切换白背衬 / 黑背衬的不透明度测量用配件。

# **透射零位校准板 CM-A100**

进行透射测量的 0% 校准时的遮光板。

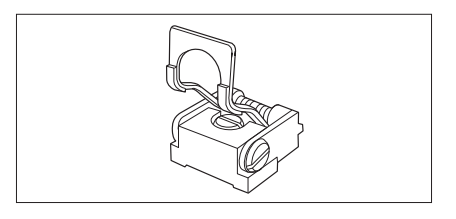

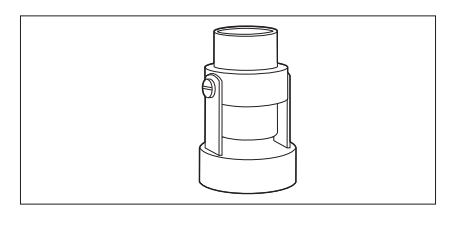

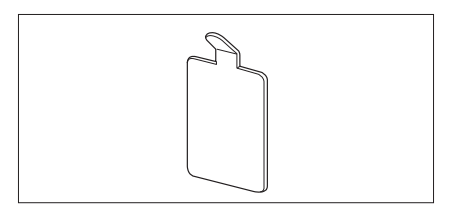

<span id="page-13-0"></span>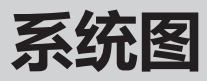

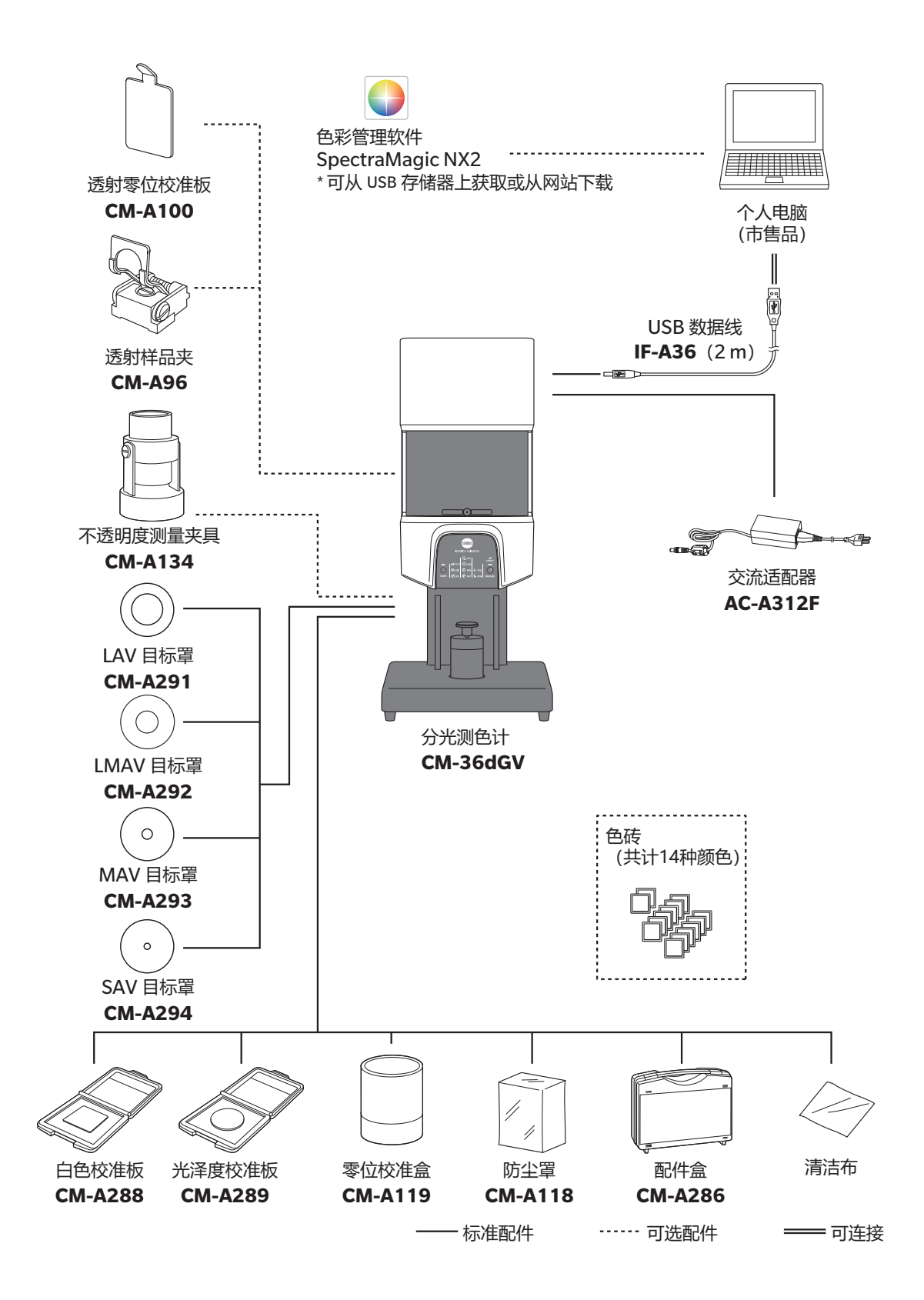

# <span id="page-14-0"></span>各部件的名称和功能

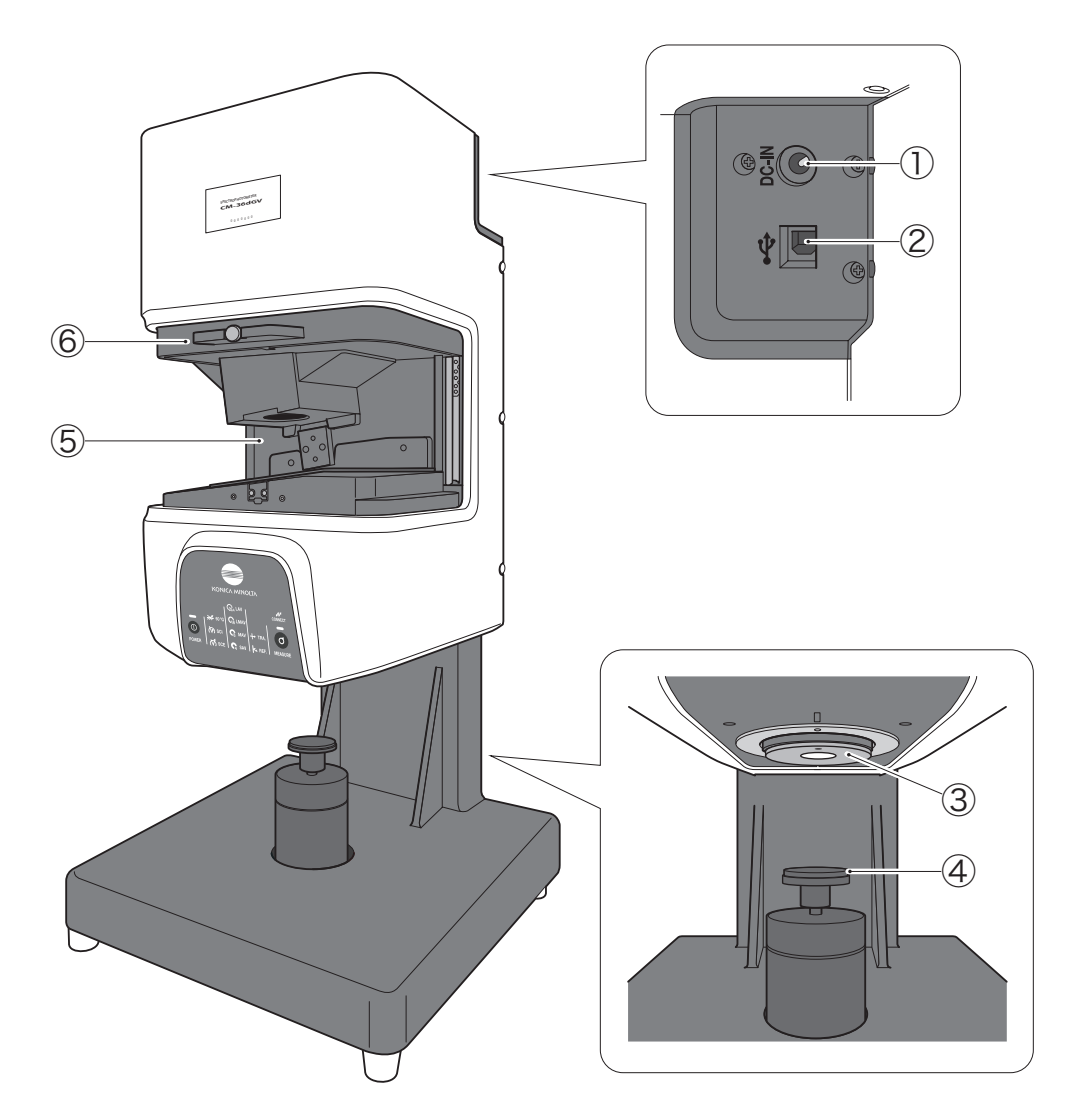

- ① 交流适配器输入端子 .................. 用于连接随机提供的交流适配器。
- 2 USB 连接端子(B 型) ................ 用于使用随机提供的 USB 数据线(IF-A36)连接本仪器和电脑时。
- ø11 mm(MAV)、ø7 mm(SAV)目标罩中选择合适的安装到本仪器 上。
- 
- 
- 6 透射样品室盖 ........................... 用于开合透射样品室。

# <span id="page-15-0"></span>**透射样品室的开合**

**■ 透射室的打开方法**

#### **步骤**

**1 将透射室盖上的提纽拉到跟前开锁。** 提起后就可开合盖子。

**2 直接滑动盖子,直至听到咔嚓一声并嵌入即可打开。**盖 子由磁铁固定在上方。

**注意** 请小心不要被开合部位夹伤手。

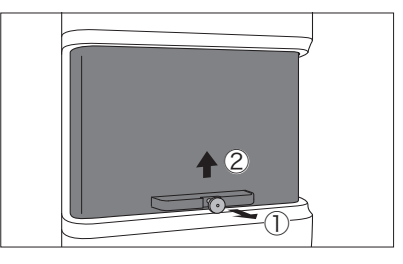

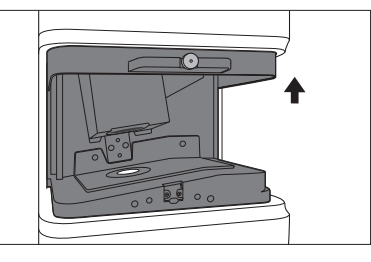

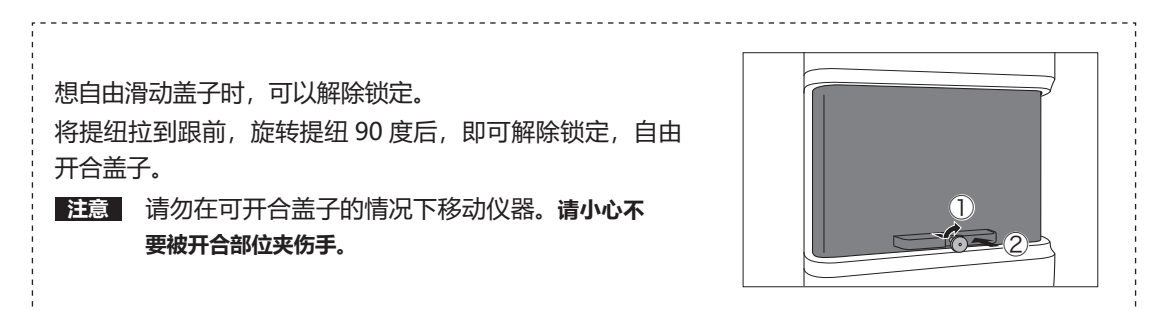

**■ 透射室的关闭方法**

**步骤**

**1 首先施加一些向下的力按压盖子。由磁铁固定住的盖子 将缓慢落下。**

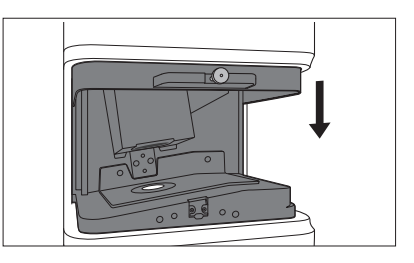

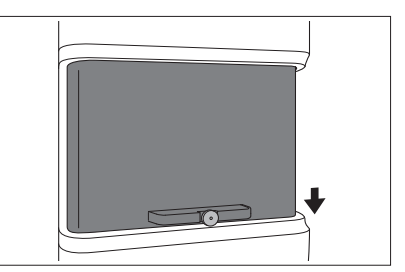

**2 直接滑动盖子即可牢牢关闭。听到咔嚓一声后,盖子就 会回到上锁状态。**

<span id="page-16-0"></span>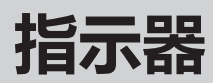

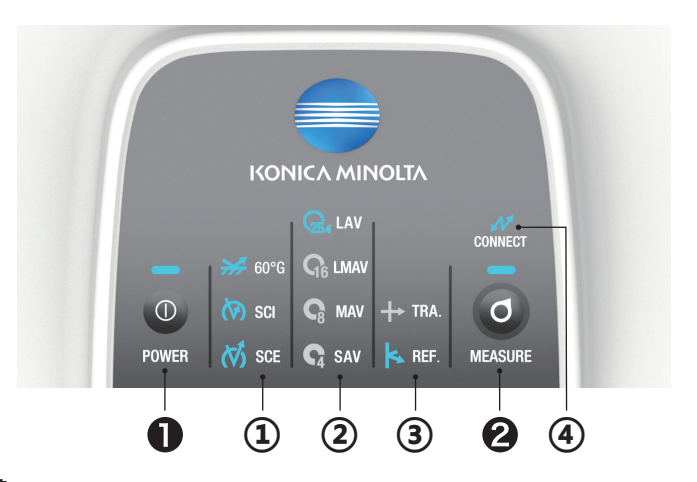

#### **状态面板与控制按键**

#### **控制按键**

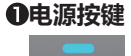

 $\circ$ **POWER** 

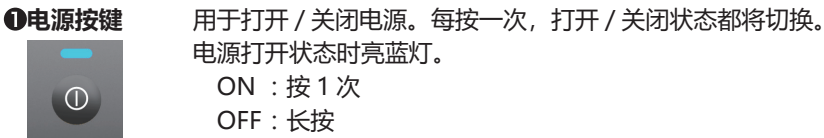

### **注意 ・ LED 闪烁表示电源正在处理打开 / 关闭,请勿拔掉交流适配器。**

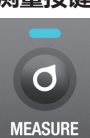

## **②测量按键** 连接电脑软件,设置遥控触发后,即可在仪器上进行测量。

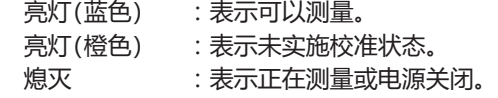

#### **状态面板**

LED 灯会亮起,显示在电脑软件上设置的测量模式。

#### ①测量模式

**CONNECT** 

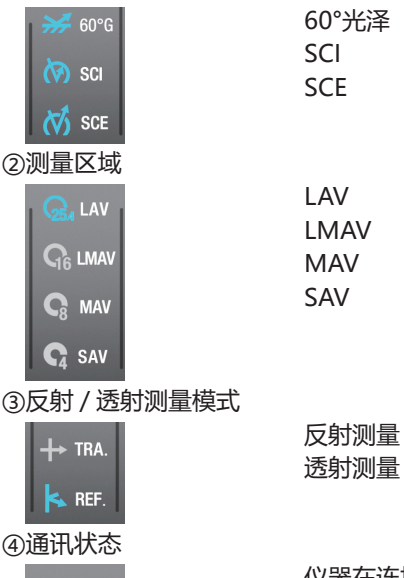

仪器在连接电脑的状态下(与电脑软件连接)LED 灯会亮起

# <span id="page-17-0"></span>**各部件的清洁方法**

### **□ 零位校准盒**

● 请使用吹气设备, 将零位校准盒内部的灰尘吹除干净。如果污垢难以去除, 请用软布蘸取乙醇擦拭。 此时,请注意避免指纹等附着。

## **□ 白色校准板/光泽度校准板**

- 白色校准板被弄脏时, 应该先用吹气设备吹掉灰尘后, 再用一块干燥软布轻轻地试去污垢。
- 光泽度校准板被弄脏时, 应该先用吹气设备吹掉灰尘后, 再用标准配件中的清洁布轻轻擦拭。
- 如果校准板的污垢难以去除, 请用软布蘸取乙醇擦拭。
- 除校准板以外的其他部件被弄脏时,应该用以水或肥皂液润湿的软布轻轻地试去污垢。

#### **注意 ・请注意不要刮伤校准板。**

- **・严禁使用稀释剂或苯等溶剂。**
- **・白色校准板或光泽度校准板上存在划痕或污垢时,可能会影响测色精度。**

#### **□ 目标罩**

- 请使用吹气设备,将灰尘、垃圾等吹除干净。
- 如果目标罩表面及内面的污垢难以去除, 请将目标罩从仪器上拆下, 再用软布蘸取乙醇擦拭。

#### **注意 ・ 请勿触摸目标罩的黑色涂层面。**

- **□ 积分球**
- **1 请勿在透射样品室的照明窗放置样品等东西。**
- **2 请盖上受光窗,以免灰尘或垃圾等从透射样品室的受光 窗进入。**
- **3 请打开样品架,使用吹气设备将灰尘、垃圾等吹除干净。**
	- 请勿用手触摸积分球内部的白色涂层面, 或用布擦拭, 或让异物进入其中。如果污垢附着,无法用吹气设备吹净, 请与经 KONICA MINOLTA 授权的服务机构联系。
- **□ 透射样品室的受光窗**
- **1 请在软件中将测量区域设置为 SAV。**

**备注** ・镜头会伸到跟前,方便清扫。

**2 请使用吹气设备将灰尘、垃圾等从受光窗吹除干净。** 请勿将手指伸入受光窗,触摸受光光学系统镜头。

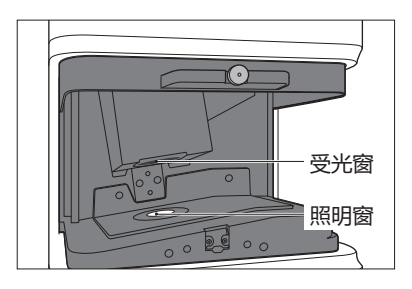

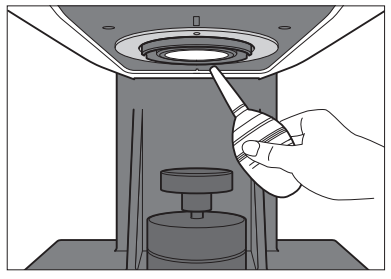

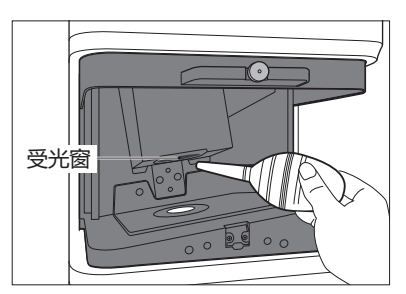

<span id="page-18-0"></span>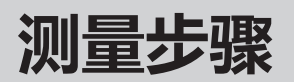

- 本书将讲解 CM-36dGV 的测量准备及测量时的样品放置方法等。
- 本仪器连接到电脑,并使用可选的色彩管理软件 SpectraMagic NX2 即可控制仪器进行测量。
- 关于使用SpectraMagic NX2的测量方法, 请参阅SpectraMagic NX2使用说明书。

#### **■测量步骤**

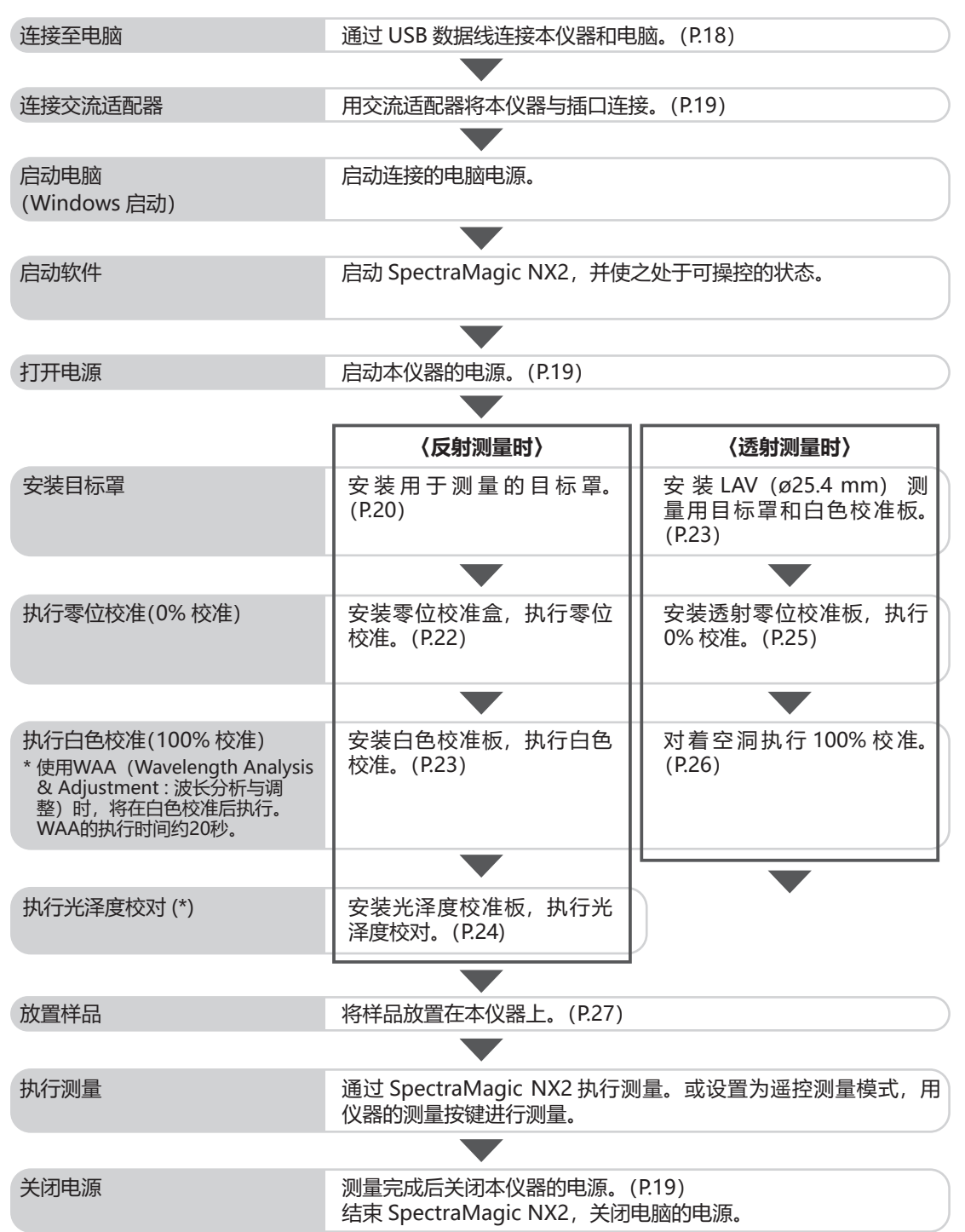

<span id="page-19-0"></span>**准备**

## **□ 连接至电脑**

使用随机提供的 USB 数据线 IF-A36(2m)连接仪器与电脑。

#### **注意 请务必将 USB 数据线连接到仪器上指定的 USB 端子上使用。**

**备注** ・ 本仪器的 USB 通讯符合 USB 2.0 的标准。

- 要将仪器与电脑连接,需要安装专用的 USB 驱动程序。安装和能启动仪器连接和操作的软件一起提供 的 USB 驱动程序。
- 本仪器不支持通过 USB 数据线供电。请连接使用交流适配器。
- 确认 USB 连接器插头方向正确、连接牢靠。
- 连接或断开 USB 数据线时,务必紧握连接器插头。不要拉扯或用力弯折电缆,否则电缆可能会被折断。
- 确认电缆有足够的长度。过分张紧电缆会使连接失败或者电缆断裂。
- 连接 USB 数据线连接器时, 要检查插座(连接端子)外形, 连接器要插牢靠。

#### **设置步骤**

一般情况下,仪器处于开机状态时,可以连接或断开 USB 数据线。但是,执行下面操作步骤时,需要关 闭仪器。关于连接交流适配器、打开 / 关闭电源,请参阅 P.19。

- **1 关闭仪器电源。**
- **2 将 USB 数据线的 Type-B 连接器插到本仪器的 USB 连 接端子上。**
	- ・ 插牢连接器,确认安全连接。

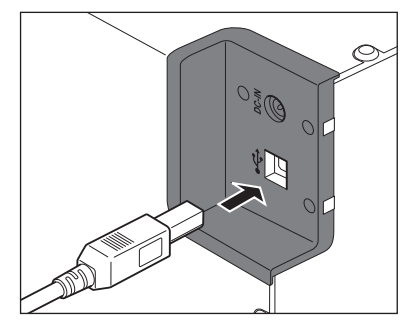

**3 将 USB 数据线的 Type-A 连接器插入电脑的 USB 端口。**

#### **4 连接交流适配器,打开仪器电源。**

- ・ 系统提示需要安装 USB 驱动程序时,先指定与您所用的 软件一起提供的 USB 驱动程序, 然后完成安装。
- ・ USB 驱动程序安装完成后,请再次关闭电源再打开。

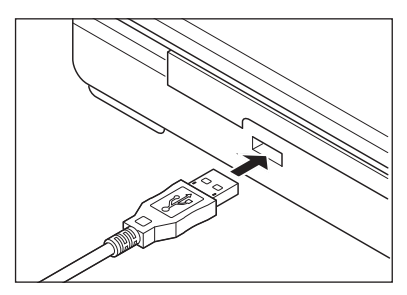

## <span id="page-20-0"></span>**□ 连接交流适配器**

**注意 ・ 要为本仪器提供交流电源,请务必使用随机提供的交流适配器 AC-A312F。 ・ 请将交流适配器插头插到底。**

#### **操作步骤**

- **1 确认本仪器与电脑的电源都已关闭(LED 灯未亮起)。**
- **2 将交流适配器的直流输出插头插入仪器上的直流输入端 子。**
- **3 将交流适配器的电源插头插入交流电源 100 V(50/60 Hz)插口中。**
- **注意 在拔除交流适配器的直流输出插头时,请务必关闭电源开关。**

## **□ 打开 / 关闭电源**

#### **操作步骤**

### **打开电源**

- **1 在电源关闭的状态下按下电源按键约 1 秒钟。** 打开电源(开)后,电源按键上半部分的 LED 灯会亮起蓝灯。
- **注意 ・ 按下电源按键后,LED 灯会一直闪烁到电源打开。闪烁表 示电源正在启动,请勿拔掉交流适配器。**

### **关闭电源**

- **1 长按电源开关约 3 秒钟。** 即可关闭电源。LED 灯闪烁后会熄灭。
- **注意 ・ 按下电源按键后,LED 灯会一直闪烁到电源关闭。闪烁表 示电源正在关闭,请勿拔掉交流适配器。**

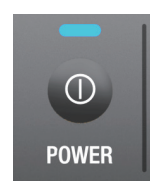

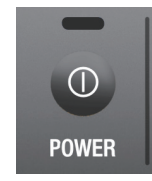

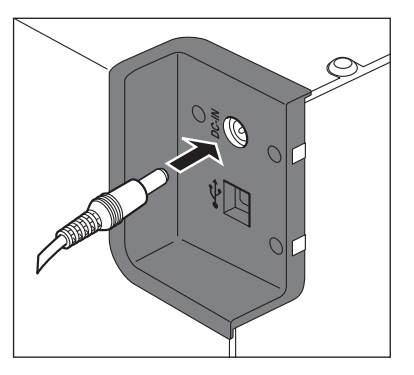

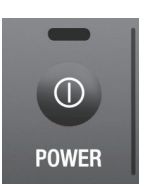

# <span id="page-21-0"></span>**安装目标罩**

#### 本仪器可根据待测量的样品或用途选择目标罩。

目标罩 LAV CM-A291(测量区域 ø25.4 mm/ 照明区域 ø30 mm) LMAV CM-A292(测量区域 ø16 mm/ 照明区域 ø20 mm) MAV CM-A293(测量区域 ø8 mm/ 照明区域 ø11 mm) SAV CM-A294(测量区域 ø4 mm/ 照明区域 ø7 mm)

#### **步骤**

#### **1 按下样品架,保持打开的状态。**

**备注** ・ 在最低点向右转动样品架,保持打开的状态。

#### **2 将现在安装的目标罩拉到下侧拆下。**

- **备注** ・ 目标罩由磁铁固定。 ・ 在与仪器贴合的地方左右都有缺口,将拇指和食指放到缺 口上会更方便拆卸。
- **注意 ・ 取下目标罩时,请保持朝向,笔直取下避免倾斜。斜向取 下时,可能会损伤仪器的元器件。**
- **3 将本仪器目标罩的图案(●)朝向跟前,使目标罩的外缘嵌 入积分球的凹处,安装到仪器上。**
- **备注** ・ 安装目标罩的方向是黑色涂层面朝内(CM-36dGV 侧)。
- **注意 ・ 目标罩安装方向不对时,会无法完全嵌入。确认方向嵌入后, 请检查有否松动或偏离。**

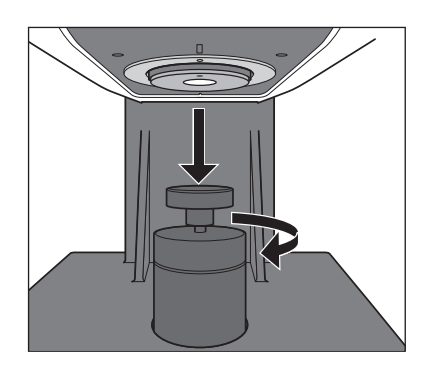

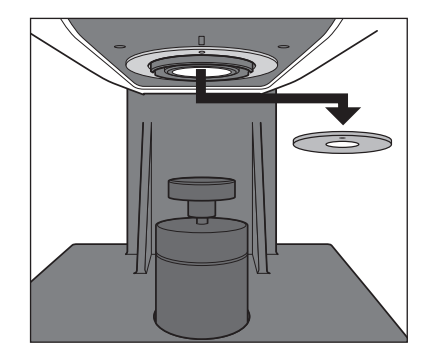

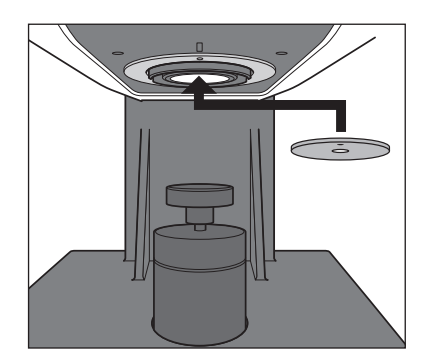

**4 将样品架推回原处。**

#### **■ 目标罩使用注意事项**

- 请勿刮伤目标罩的内侧(黑色涂层面),或在上面留下指纹等。
- 目标罩如果持续暴露在光线下会褪色,所以不使用的目标罩请务必装入配件盒(CM-A286)中存放。
- 请勿在已安装的状态下长期放置目标罩。目标罩可能会粘到样品架上。

## <span id="page-22-0"></span>**□ 目标罩检测功能**

本仪器具有根据安装的目标罩种类自动切换测量区域的功能。

#### **操作步骤**

- **1 通过可选的软件(SpectraMagic NX)启用目标罩检测 功能。**
- **2 安装目标罩。** 根据检测到的目标罩直径,驱动受光镜头至镜头位置。
- **备注** ・ 关于安装方法,请确认使用说明书 P.20 中的"安装目标 罩"。
- **注意 ・ 如果目标罩安装不当,或者存在污垢、划痕等,可能会造 成误检。**
- **3 确认指示器的显示与已安装目标罩的直径是否一致。**

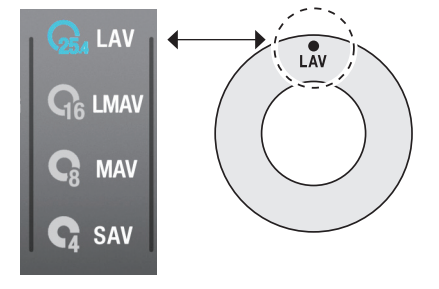

若直径不一致,请确认以下两点并重新操作。

- 请确认目标罩是否正确安装,确保其处于正确安装的状态。
- 请确认目标罩与仪器安装侧的表面是否存在划痕或污垢。若存在污垢,请使用吹气设备,将灰尘、垃圾 等吹除干净。如果污垢难以去除,请用软布蘸取乙醇擦拭。

如果上述方法无法解决,请与经 KONICA MINOLTA 授权的服务机构联系。

<span id="page-23-0"></span>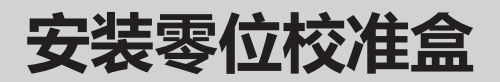

零位校准盒用于反射测量中的零位校准,和透射测量中的雾度测量。

- 请勿在透射样品室内放置任何样品。
- 请事先安装用于测量的目标罩。

● 请事先在软件上设置与测量时相同的测量区域、镜面反射光成分 (SCI/SCE)、UV 光量。

在不严格要求精度的(不进行荧光校准)的荧光测量中,请在 UV full 光源下测量。

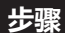

**1 按下样品架,保持打开的状态。**

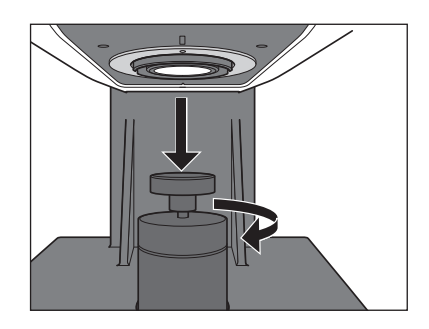

**2 将零位校准盒的凹处插入样品架,并将样品架推回原处。**

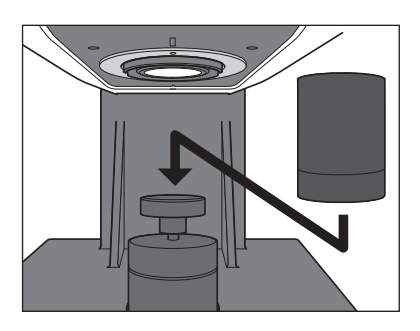

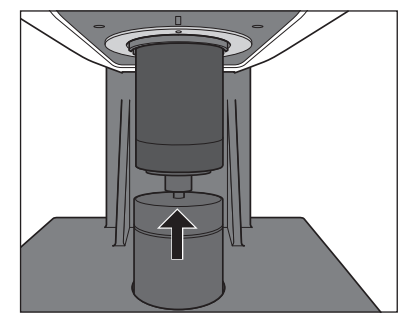

### **■ 零位校准盒使用注意事项**

- 安装零位校准盒后, 请勿对零位校准盒施力。零位校准盒可能会掉落。
- 切勿刮伤零位校准盒内部,或在上面留下指纹等污渍。
- 零位校准盒内部被弄脏时,应该用一块干燥的干净软布轻轻擦拭。
- 如果零位校准盒的污垢难以去除,请用布蘸取乙醇擦拭。
- 如果内部出现划痕或无法去除的污垢,请进行更换。

# <span id="page-24-0"></span>**安装白色校准板**

白色校准板用于反射测量中的白色校准,和透射测量(0% 校准、100% 校准、测量)。

- 请勿在透射样品室内放置任何样品。
- 请事先安装用于测量的目标罩。
- 请事先在软件上设置与测量时相同的测量区域、镜面反射光成分 (SCI/SCE)、UV 光量。

在不严格要求精度的(不进行荧光校准)的荧光测量中,请在 UV full 光源下测量。

- **注意 ・ 电源接通时,如果从上次的白色校准起经过校准提醒的设置时间(8 小时),将显示"必须使用白板。"的信息。 请从校准开始实施。**
	- **・ 使用 WAA(Wavelength Analysis & Adjustment : 波长分析与调整)时,将在白色校准后执行。WAA 的执行时间约 20 秒。在根据软件中显示的进度条确认 WAA 已完成之前,请勿移除白色校准板。**

#### **步骤**

**样品架推回原处。**

#### **1 按下样品架,保持打开的状态。**

**备注** ・ 在最低点向右转动样品架,保持打开的状态。

**2 如图所示,将样品架插入白色校准板背面的凹处,并将**

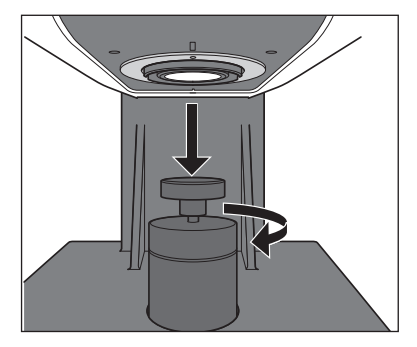

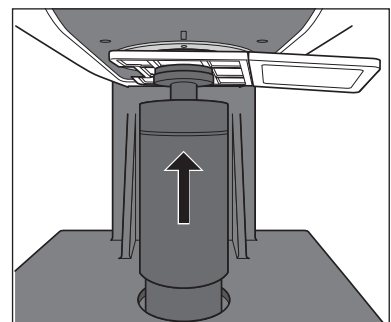

## **■ 白色校准板使用注意事项**

**备注** ・ 用白色校准板进行白色校准时,会用到白色校准数据。购买本仪器时,仪器内已设置有白色校准数据。

- 白色校准板如果持续暴露在光线下会褪色。因此,不使用时,请务必盖上盖子,防止暴露在周围光线中。
- 切勿刮伤白色校准板或在上面留下指纹等污渍。
- 白色校准板被弄脏时,应该用一块干燥的干净软布轻轻擦拭。
- 如果污垢难以去除,请将软布用乙醇润湿进行擦拭,然后用一块沾水的软布将乙醇抹去并等待其风干。
- 如果出现划痕或无法去除的污垢,请更换白色校准板。更换白色校准板后,请以新的白色校准板为基准, 重新设置白色校准数据。

# <span id="page-25-0"></span>**安装光泽度校准板**

光泽度校准板用于进行光泽度校对。

- 请事先安装用于测量的目标罩。
- 请事先在软件上设置与测量时相同的测量区域、镜面反射光成分(SCI/SCE)、UV 光量。
- **注意 ・ 电源接通时,如果从上次的白色校准起经过校准提醒的设置时间(8 小时),将显示"需要进行光泽度校准。" 的信息。请从校准开始实施。**

#### **步骤**

- **1 按下样品架,保持打开的状态。**
- **备注** ・ 在最低点向右转动样品架,保持打开的状态。

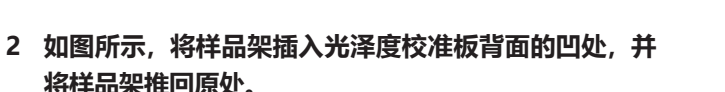

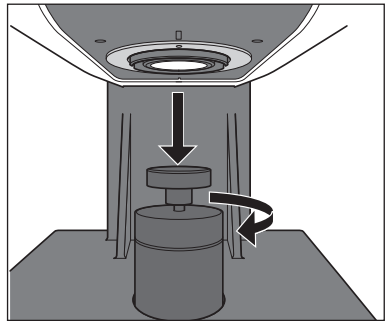

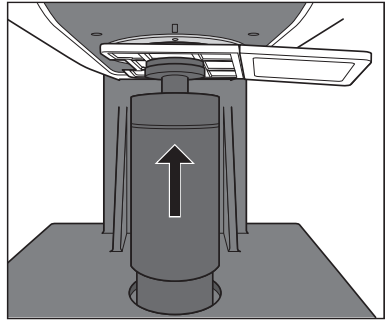

### **■ 光泽度校准板使用注意事项**

**备注** ・ 用光泽度校准板进行光泽度校对时,会用到光泽度校对数据。购买本仪器时,仪器内已设置有光泽度校对数据。

- 光泽度校准板如果持续暴露在光线下会褪色。因此,不使用时,请务必盖上盖子,防止暴露在周围光线中。
- 切勿刮伤光泽度校准板或在上面留下指纹等污渍。
- 光泽度校准板被弄脏时, 应该先用吹气设备吹掉灰尘后, 再用标准配件中的清洁布轻轻擦拭。
- 如果校准板的污垢难以去除,请用软布蘸取乙醇擦拭。
- 除校准板以外的其他部件被弄脏时,应该用以水或肥皂液润湿的软布轻轻地试去污垢。
- 如果出现划痕或无法去除的污垢,请更换光泽度校准板。更换光泽度校准板后,请以新的光泽度校准 板为基准,重新设置光泽度校对数据。

# <span id="page-26-0"></span>**安装透射零位校准板(可选)**

#### 透射零位校准板用于进行透射测量的 0% 校准。

- 使用可选的 SpectraMagic NX2 时, 请事先将测量方法设为"透射"。
- 请将 LAV 测量用目标罩和白色校准板安装到仪器上。

#### **步骤**

**1 打开透射样品室盖。**

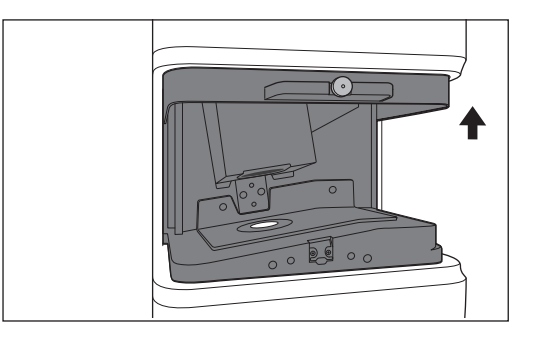

#### **2 请在透射零位校准板完全覆盖照明窗的位置安 放透射零位校准板。**

- **备注** ・ 如果要使用属于可选配件的透射样品夹,请在 透射样品夹上安放透射零位校准板。透射样 品夹的安装请参阅透射样品夹附送的使用说明 书。
- **3 关闭透射样品室盖。**

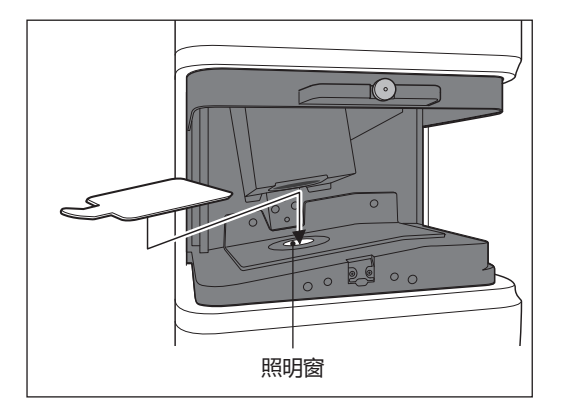

#### **■ 透射零位校准板使用注意事项**

- 切勿刮伤透射零位校准板或在上面留下指纹等污渍。
- 透射零位校准板被弄脏时,应该用一块干燥的干净软布轻轻擦拭。
- 如果污垢难以去除,请用软布蘸取乙醇擦拭。
- 如果出现划痕或无法去除的污垢,请更换透射零位校准板。

# <span id="page-27-0"></span>**透射测量的 100% 校准方法**

透射测量的 100% 校准在透射样品室不放置任何东西的状态 下进行。

- 使用可选的 SpectraMagic NX2 时, 请事先将测量方法设 为"透射"。
- 请将 LAV 测量用目标罩和白色校准板安装到仪器上。

在不严格要求精度的(不进行荧光校准)的荧光测量中,请在 UV full 光源下测量。

完成下列设置后,即可通过软件执行 100% 校准。

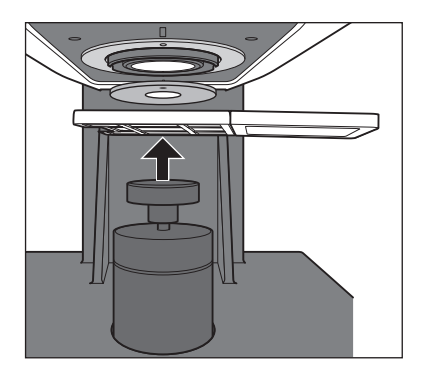

#### **步骤**

- **1 打开透射样品室盖。**
- **2 照明窗与受光窗之间留空。(不放置样品、透射零位校准 板等的状态)**
- **备注** ・ 安装属于可选配件的透射样品夹 CM-A96 不会影响测量结 果。但这种情况下,必须要在安装零位校准透射样品夹的 状态下进行测量。
- **3 关闭透射样品室盖。**

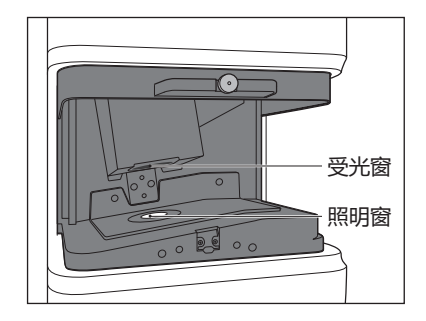

<span id="page-28-0"></span>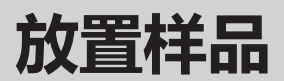

## **反射测量** P.28

测量薄膜状或板状的样品反射率时,请用样品架夹住样品。在测量无法用样品架夹住的样品时,请拆下样 品架,让样品紧贴着样品测量口进行测量。

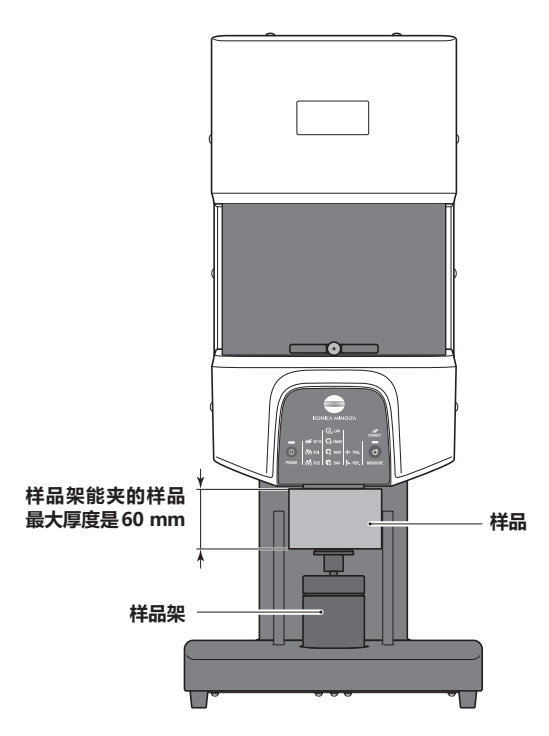

透射测量 P.29

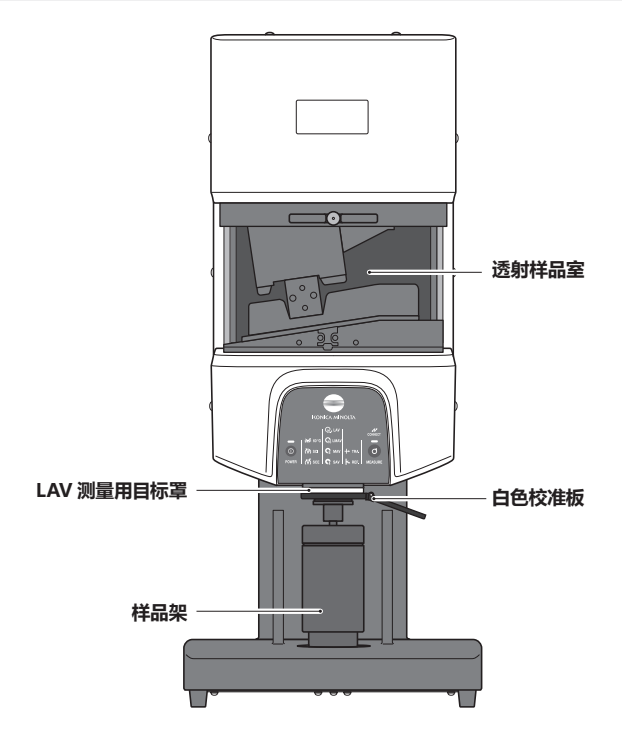

# <span id="page-29-0"></span>**■ 反射测量/光泽测量**

- 请勿在透射样品室内放置任何样品。
- 请事先安装用于测量的目标罩。
- 请事先在软件上设置测量区域、镜面反射光成分、UV 光量。

#### **步骤**

- **1 按下样品架,保持打开的状态。**
- **备注**/ 在最低点向右转动样品架, 保持打开的状态。

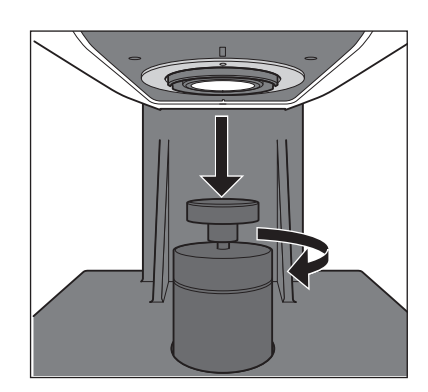

- **2 用样品架夹住样品。**
- **3 调整样品的位置,使测量点能落到样品需要测量的部分 上。**
	- ・ 需要移动样品的位置时,为保护样品的表面,请将样品 架拉开到跟前,保持打开的状态进行。
	- ・ 正在测量时请勿打开透射样品室盖。否则可能导致无法 准确测量。
- **备注**/ 需要确认测量位置时,可将本仪器连接电脑,使用软件 SpectraMagic NX2 的取景器功能进行确认。
- **4 使用可选的色彩管理软件 SpectraMagic NX2 进行"测 量"。另外,使用遥控测量模式,可用仪器状态面板的测 量按键进行测量。**

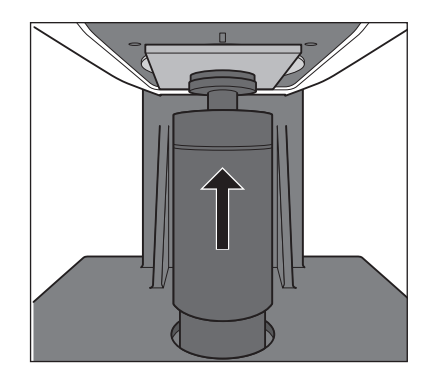

#### **■ 测量不透明度**

使用可选的色彩管理软件 SpectraMagic NX2 可根据白背衬、黑背衬两种测量算出不透明度。

## <span id="page-30-0"></span>**■ 透射测量**

- 使用可选的 SpectraMagic NX2 时, 请事先将测量方法设 为"透射"。
- 请将 LAV 测量用目标罩和白色校准板安装到仪器上。

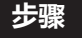

#### **1 打开透射样品室盖。**

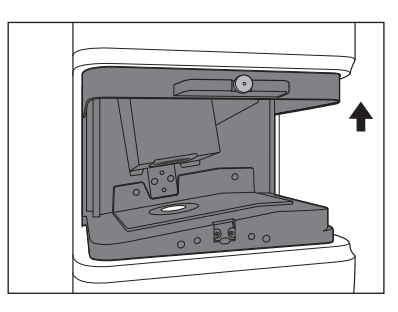

#### **2. 让样品紧贴着照明窗侧。**

・放置样品时,请让样品需测量的部分完全覆盖照明窗。

**备注** ・ 照明窗侧和受光窗侧均可放置样品,但正常使用时请放置 在照明窗侧。这种情况下的照明 / 受光系统属于漫射照明、 0°接收方式(di:0°、de:0°)。 将样品放置在受光窗侧后,可以实现近似的 0° :0°测量 方式。虽然在 JISZ8722 等的定义上并非完全一致, 但可 以用来管理相对值。

・ 对于放置难以夹持的样品或指定厚度的样品,推荐使用可 选的透射样品夹 CM-A96。透射样品夹的安装请参阅透 射样品夹附送的使用说明书。

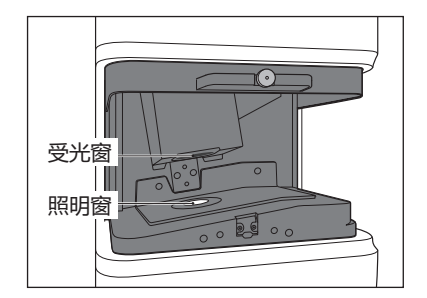

- 进行测量的样品或装有样品的容器内侧和外侧不能有指纹等污渍或划痕。另外,用手拿测量面会沾上 指纹,所以放置样品时请拿无需测量的面。
- 装有样品的容器内侧附有气泡时,会导致无法准确测量,所以测量前请先清除气泡。(有时样品静置也 会产生气泡)
- 样品或装有样品的容器若因冷凝等原因沾上水滴,会导致无法准确测量。
- 包含微粒的液体会有微粒沉淀,可能会导致测量精度不稳定。

**3 关闭透射样品室盖。**

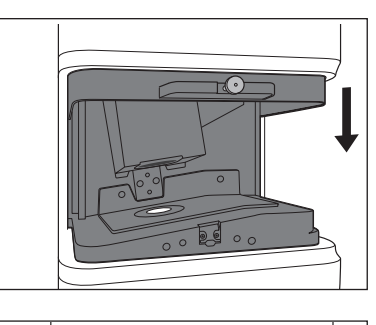

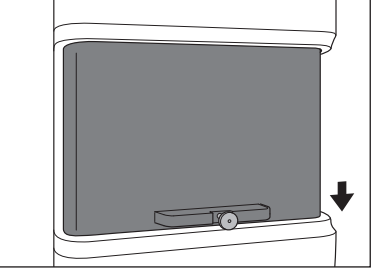

**4 使用可选的色彩管理软件 SpectraMagic NX2 进行"测 量"。另外,使用遥控测量模式,可用仪器状态面板的测 量按键进行测量。**

#### **■ 雾度测量**

有将白色校准板安装到反射测量用的样品测量口的"di: 0°"测量方式, 和用零位校准盒取代白色校准板 的"de: 0°"测量方式。

虽然照明 / 受光系统与雾度 (ASTM D 1003) 的定义并非完全一致, 但可以用来管理相对值。 在进行雾度测量时,使用可选的色彩管理软件 SpectraMagic NX2,可根据这 2 种测量算出雾度。

# <span id="page-32-0"></span>**错误信息**

将本仪器连接电脑后,用可选的色彩管理软件SpectraMagic NX2控制使用时,SpectraMaic NX2的操 作画面上有时显示如下信息。

显示这些信息时,请按下述方式处理。如果处理后错误仍然存在,请与经 KONICA MINOLTA 授权的服 务机构联系。

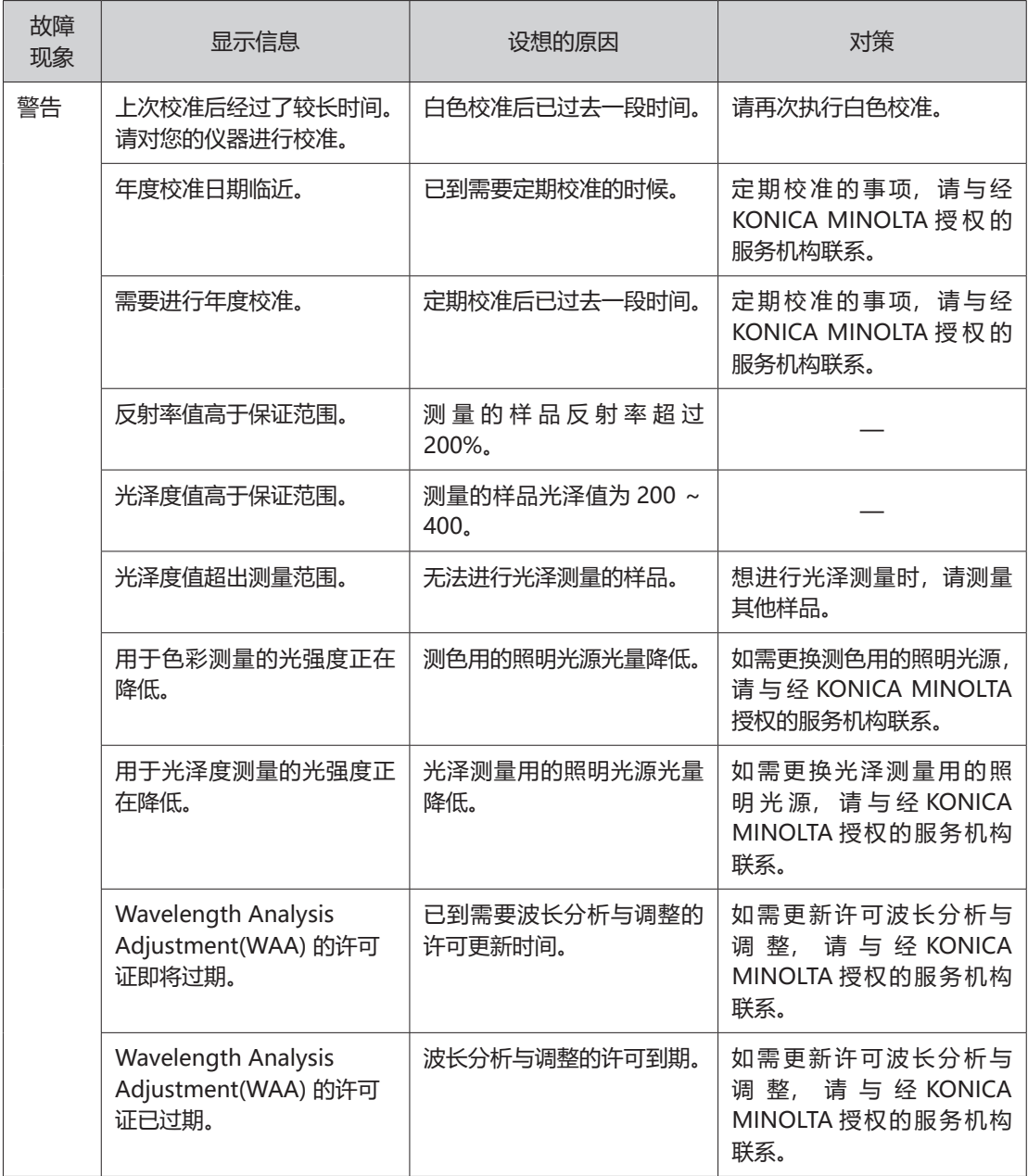

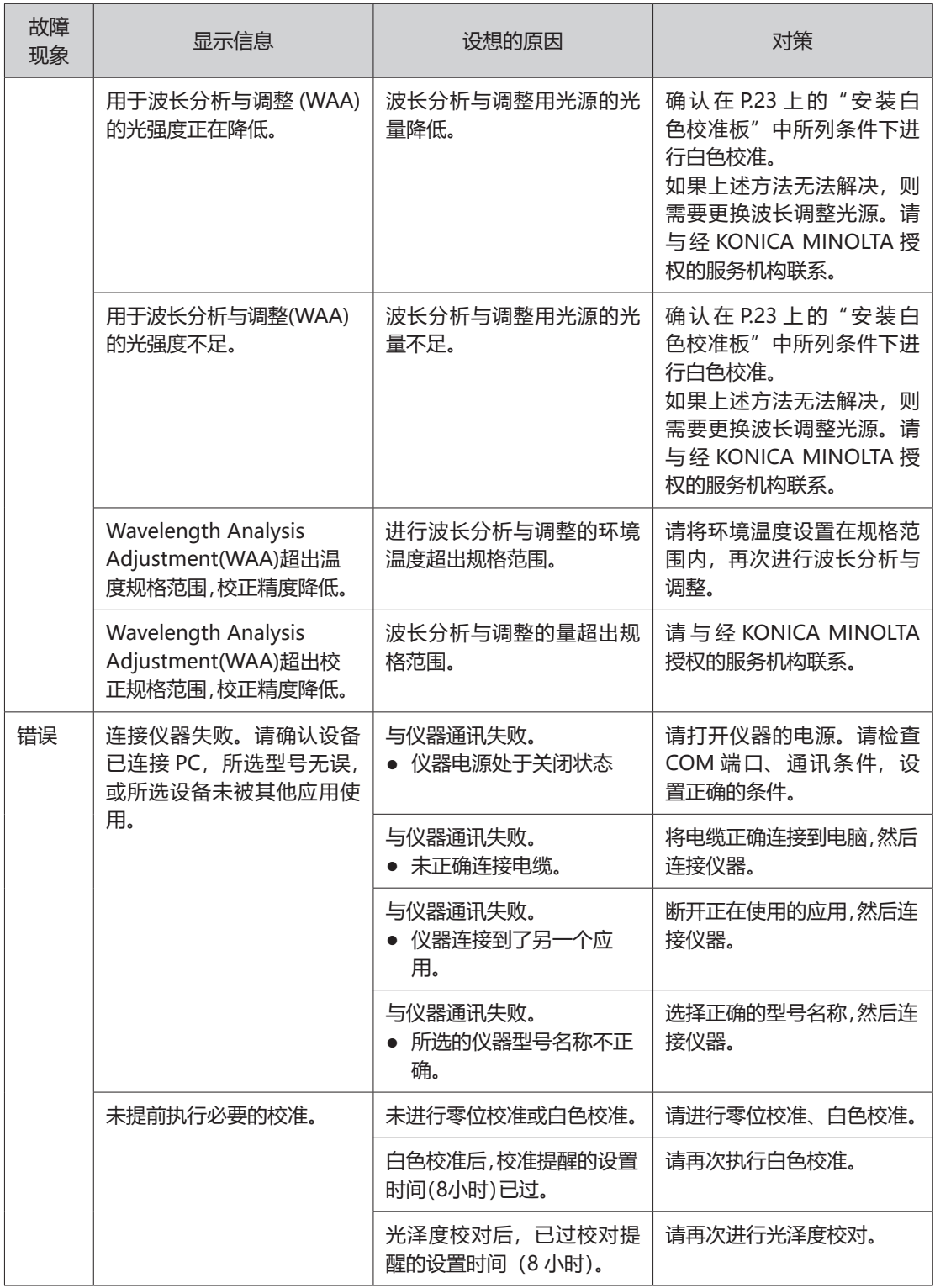

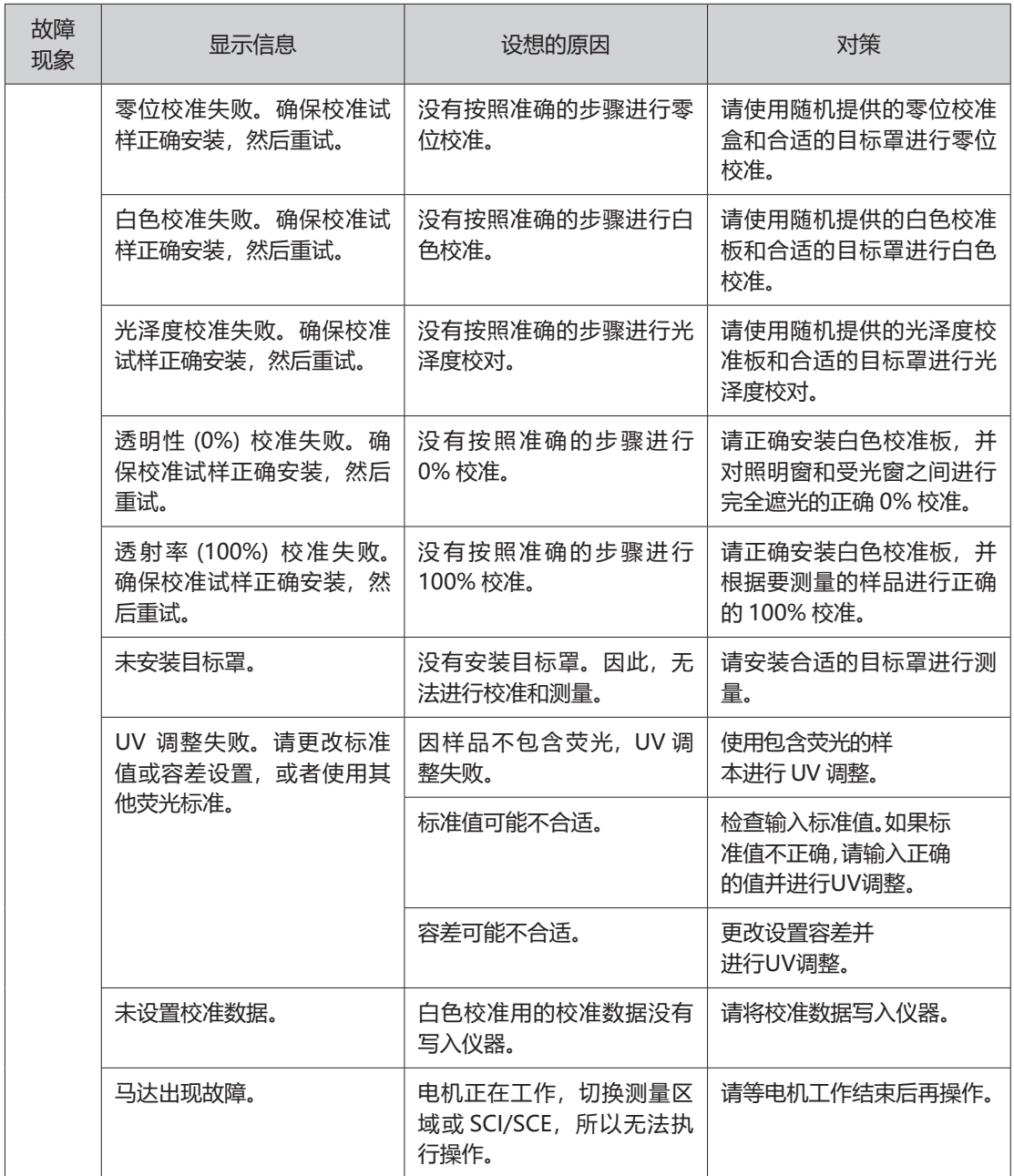

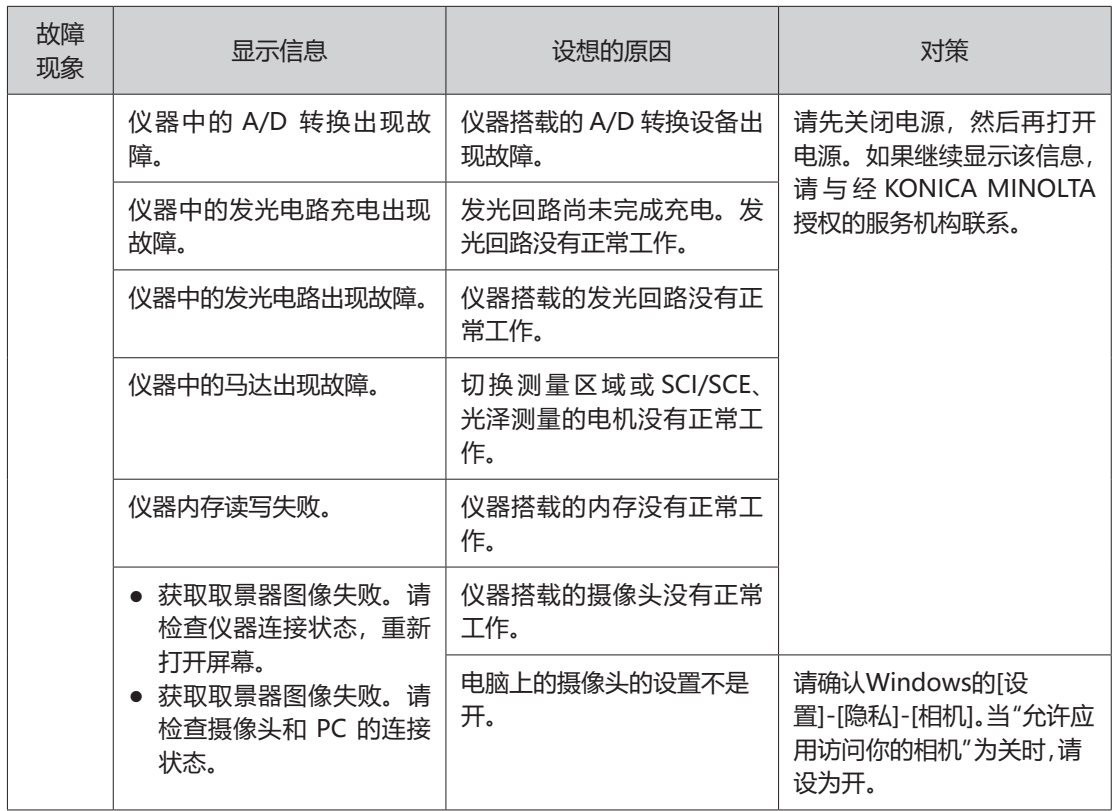

<span id="page-36-0"></span>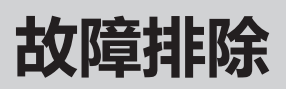

若仪器出现异常情况,请根据下表中的信息采取必要措施。若仪器仍然无法正常工作,请先关闭电源。如果 错误仍然存在,请与经KONICA MINOLTA授权的服务机构联系。

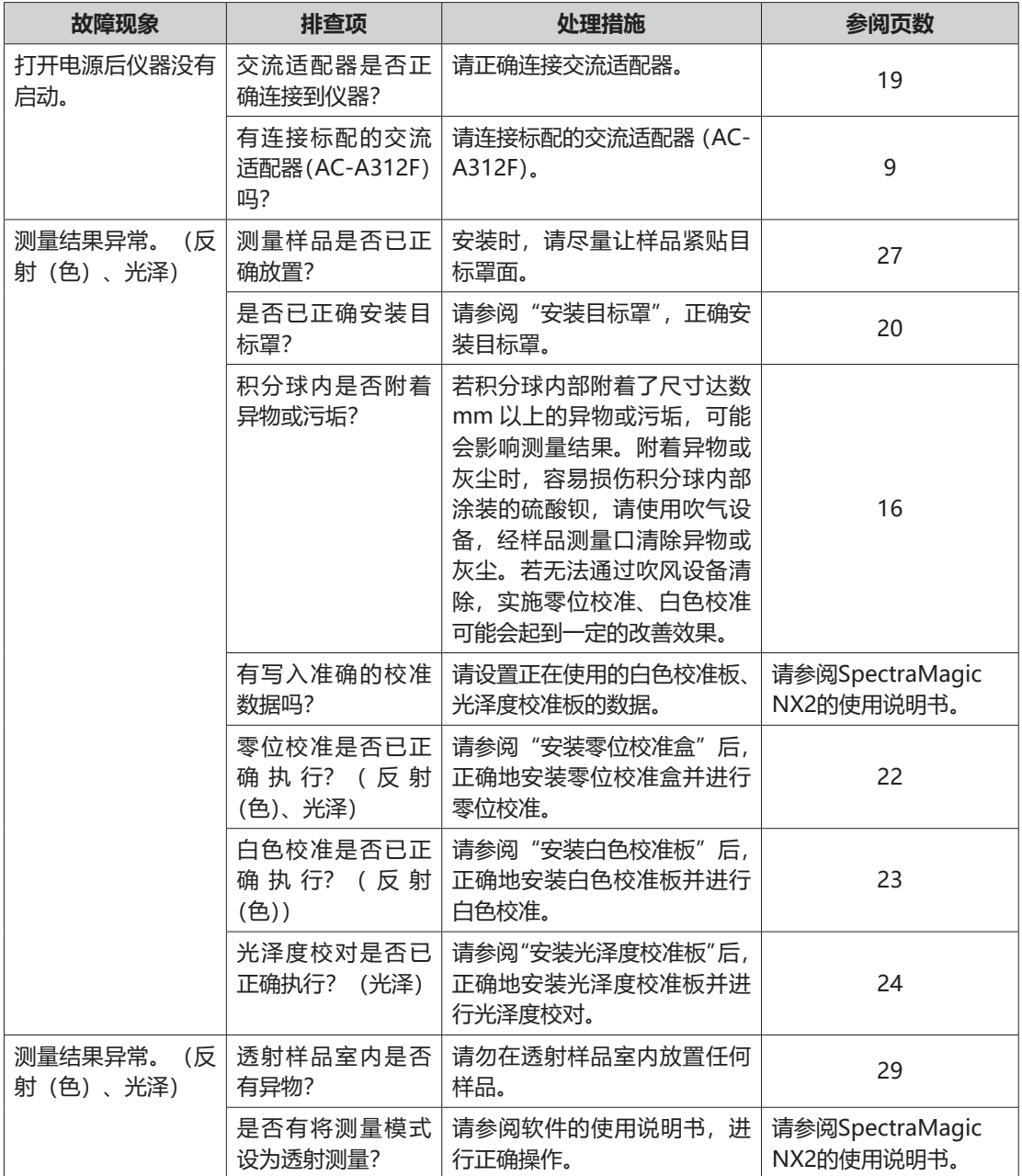

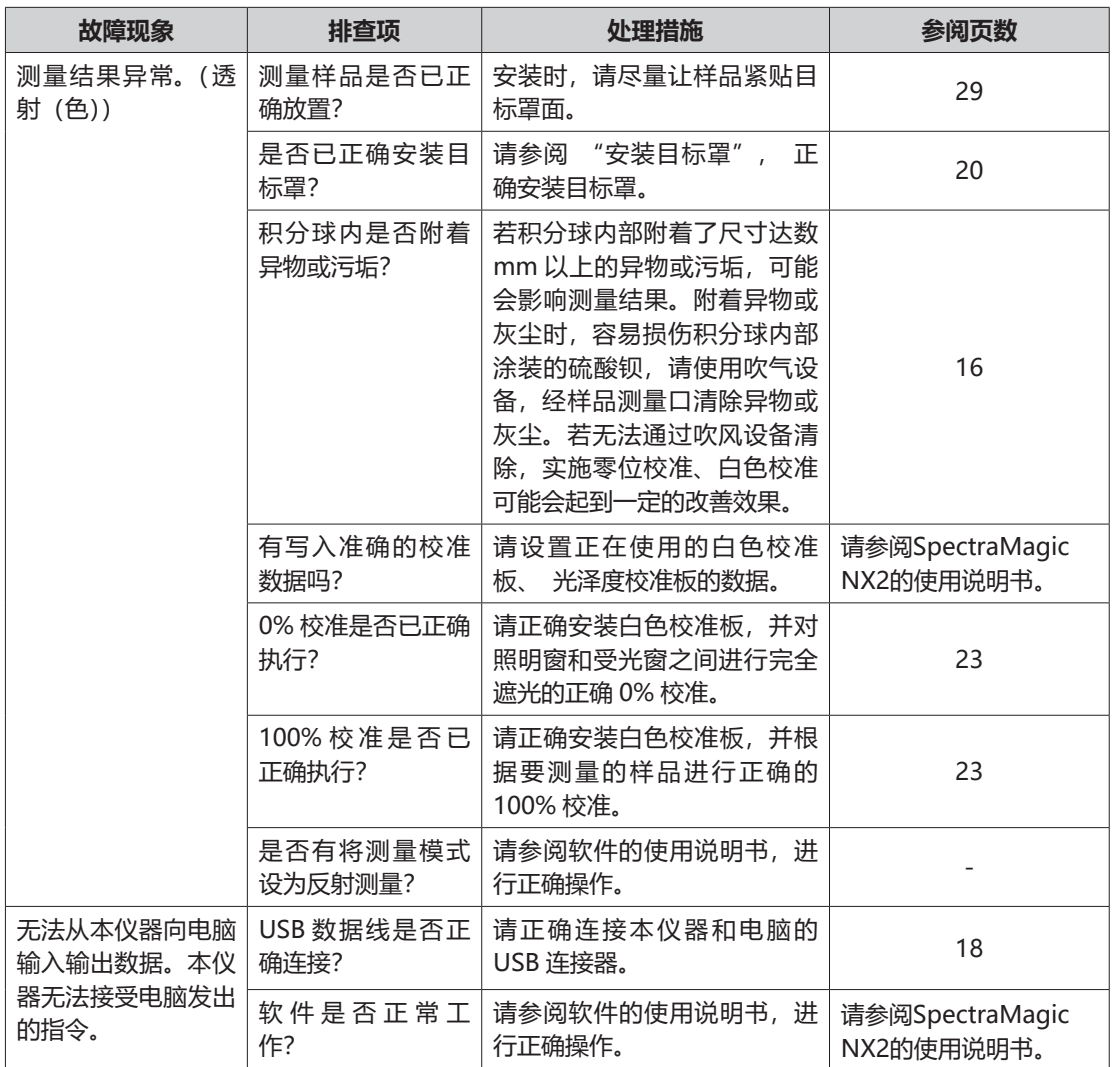

<span id="page-38-0"></span>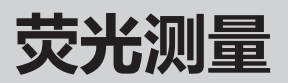

本仪器备有 UV full 光源的氙灯和 UV cut 光源的氙灯, 通过这 2 种光源的反射率进行数值运算处理, 求 出荧光反射率。

## **进行荧光校准时**

为确保正确的荧光反射测量,可使用 SpectraMagic NX2 进行荧光校准。

### **荧光反射率的求值方法**

通过测量荧光校准板时 UV full 光源下的反射率和 UV cut 光源下的反射率, 求出每个波长的荧光量, 然 后求出与给定标准值相应的荧光补偿系数。

(校准示例 :Profile 模式)

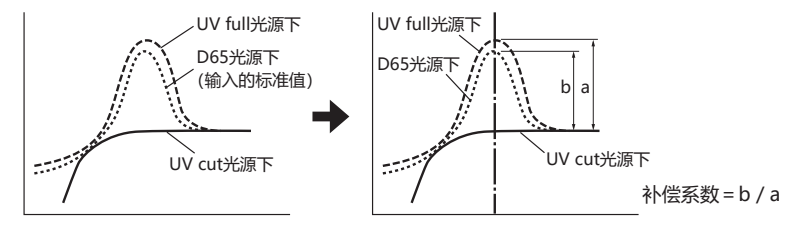

使用该荧光补偿系数,通过测量待测物体时 UV full 光源下的反射率和 UV cut 光源下的反射率,进行数 值运算处理,求出荧光反射率。

(另外,UV cut 情况下的 cut 波长区域反射率一律为 0%。)

因此,本仪器可以不像以往的机型那样对紫外光进行增减,就让荧光量近似于 D65 光源等任意基准光源 下的输出。

## **不进行荧光校准时**

本仪器的 UV full 氙灯的光谱分布特性接近于 D65 光源, 因此, 对于不需要严密精度的荧光测量, 可以 通过普通的反射测量进行荧光反射测量。

## **UV cut 光源**

本仪器配备了作为 UV cut 光源的 UV400、UV420。

<span id="page-39-0"></span>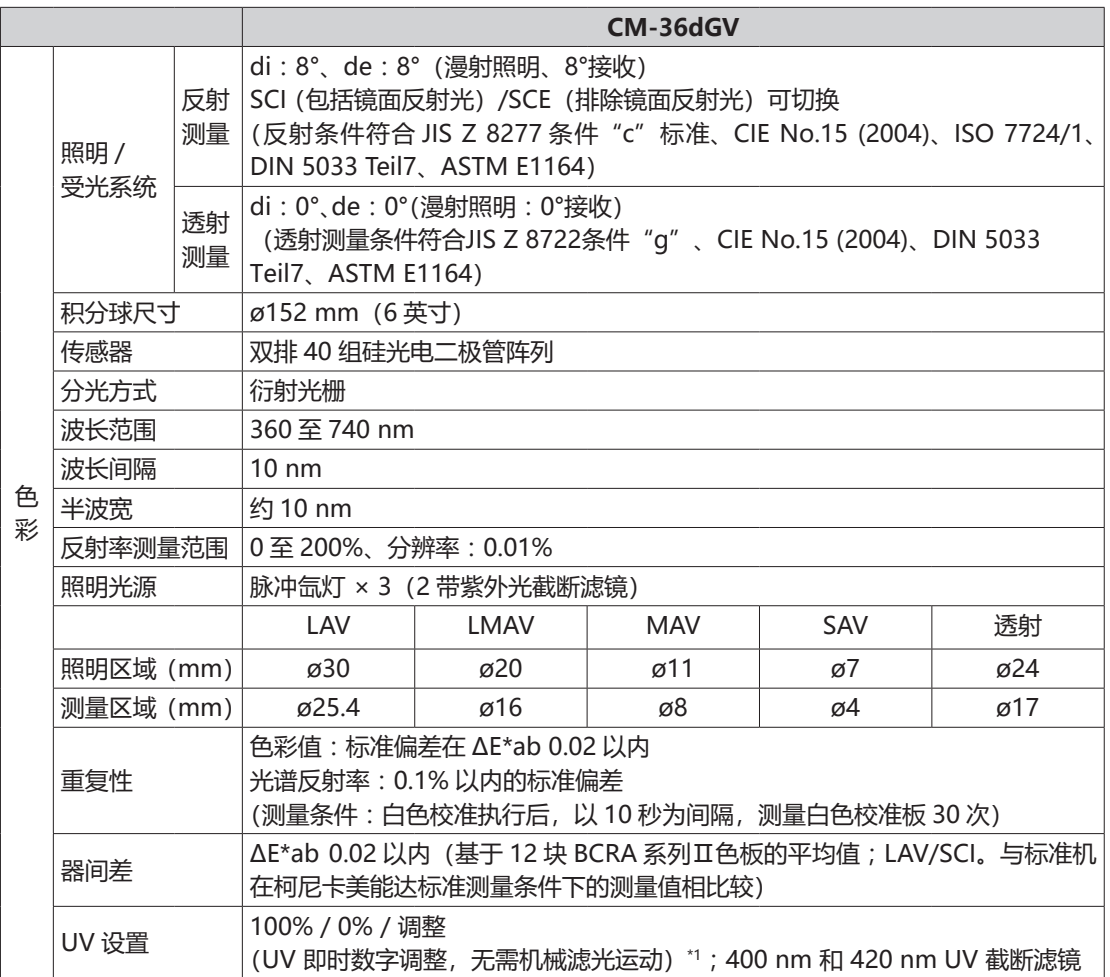

\*1 UV 的数值调整需要可选用的 SpectraMagic NX2。

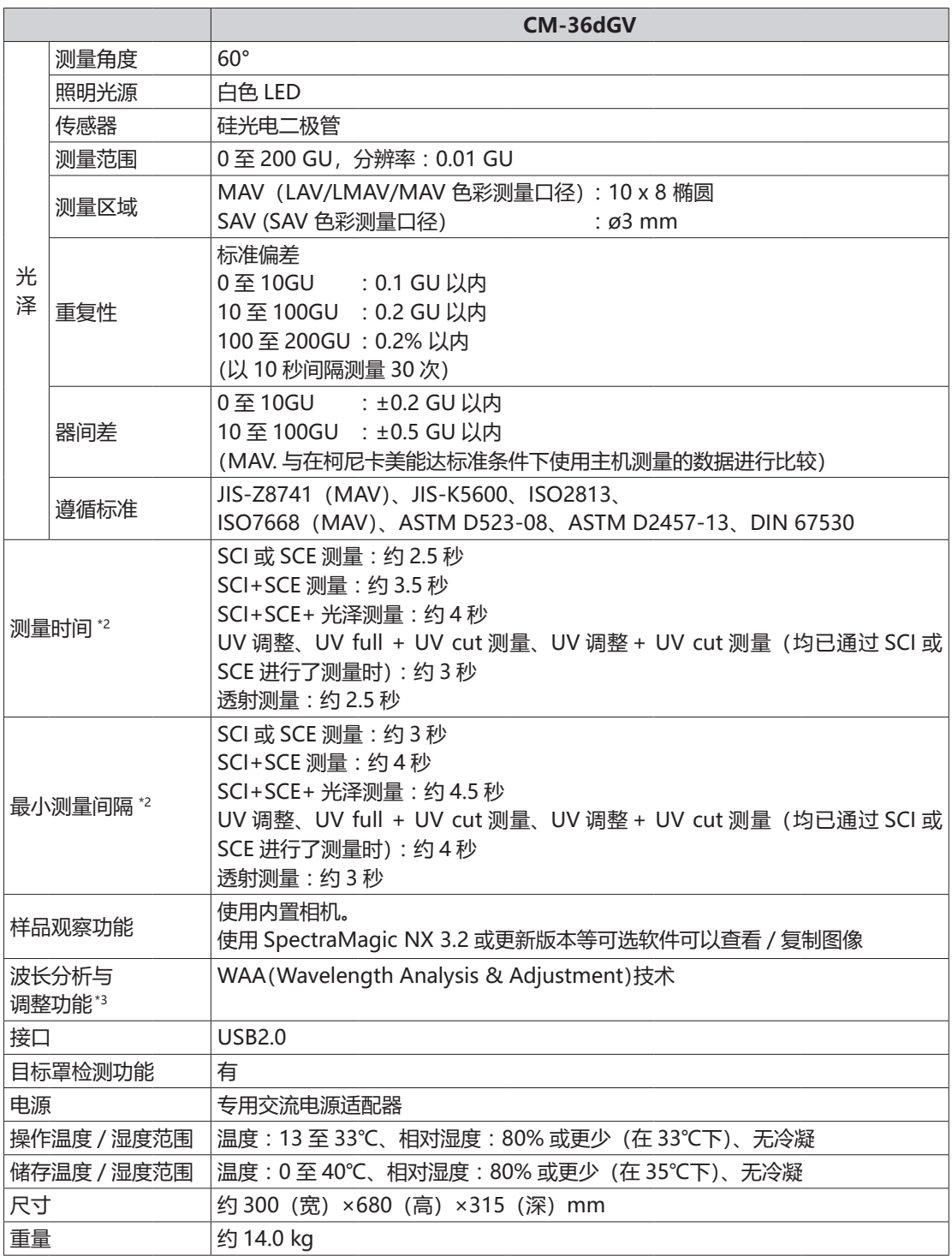

关于测量项目(各种色空间、色度指标、色差公式)的详细内容,请查阅色彩管理软件SpectraMagic NX2 (可选配件)专用产品目录。

- \*2 目标罩自动检测功能OFF时。
- \*3 需要购买 WAA (Wavelength Analysis & Adjustment) 许可证。

<span id="page-41-0"></span>**CM-36dGV** (单位 : mm)

 $\bigcirc$ 

480

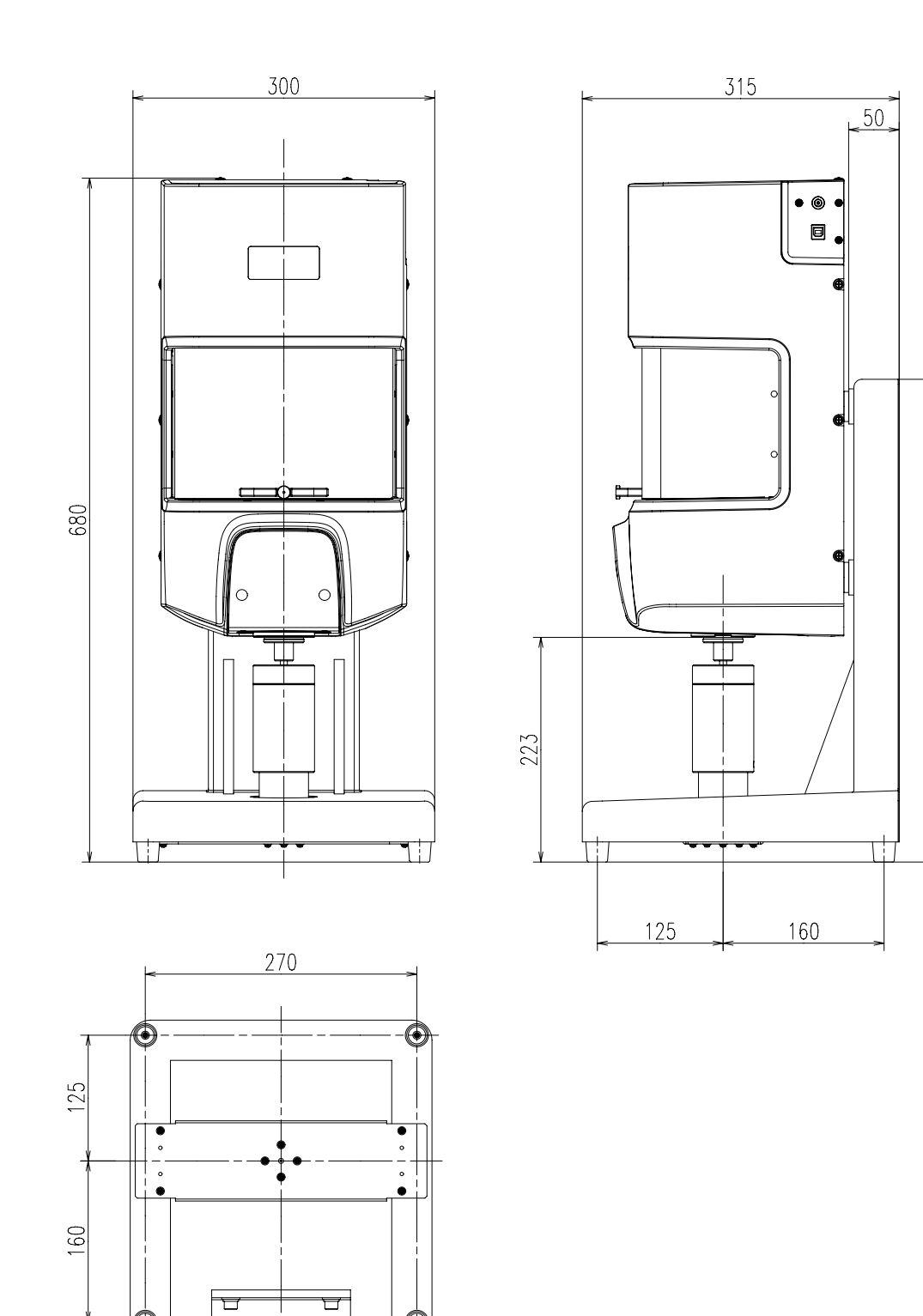

 $\bf \mathbb{Q}$ 

**〈注意事项〉**

**● KONICA MINOLTA 将不为任何由于仪器的误用、误操作、擅自改造等导致的损失, 以及由于使用或无法使用仪器引起的间接、附随的损失(业务利润的损失、业务中 断等)负责。**

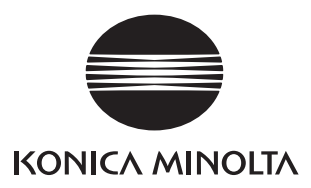

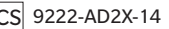